# PENGENALAN JARINGAN (Network Fundamental)

#### Tim: SYSADMIN TOT JARDIKNAS 2006

### Overview: setelah presentasi ini diharapkan peserta dapat:

- $\Box$  Mengetahui dan mengenal perangkat jaringan beserta fungsinya
- □ Mengenal arsitektur jaringan
- □ Mengenal IP Address
- $\Box$  Mengetahui kebutuhan untuk membangun LAN atau WAN
- □ Mengetahui cara melakukan pengujian koneksi.
- $\Box$  Mampu membaca skema diagram Jaringan

#### Dasar Jaringan

- 1. Pengenalan Jaringan Komputer
- 2. Jenis Jaringan
- 3. Menambah Network Interface Card (NIC)
- 4. Komponen Sebuah Jaringan
- 5. Arsitektur LAN
- $6. TCP/IP$
- 7. Pengkabelan (Cabling)
- 8. Virtual LAN (VLAN)

### Pengenalan Jaringan Komputer

# Definisi Jaringan Komputer

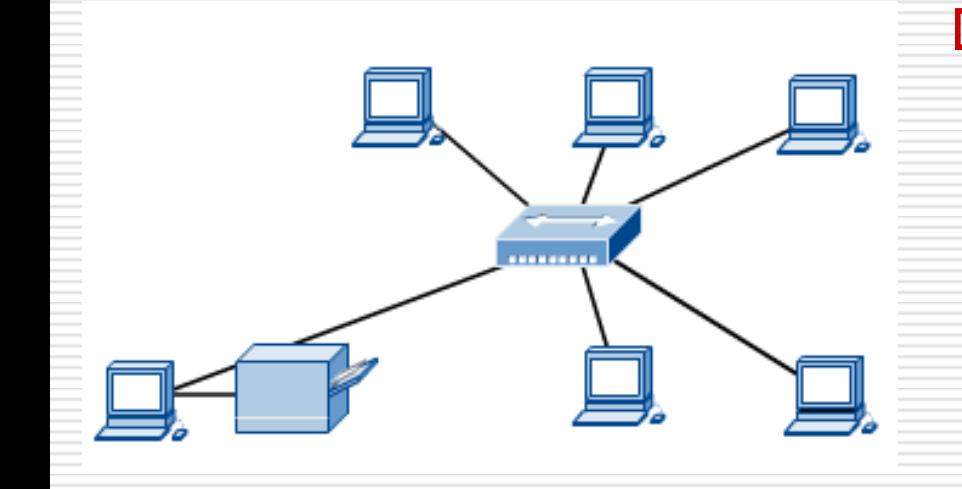

 $\Box$  Sebuah jaringan komputer memungkinkan seorang user berkomunikasi dengan user lain dalam jaringan yang sama dengan mengirimkan data melalui media yang menghubungkan keduanya.  $\Box$  Sebuah jaringan komputer terdiri dari 2 atau lebih perangkat (seperti workstation, printer, atau server) yang terhubung bersama dengan tujuan untuk berbagi pakai informasi, resource, atau keduanya.

# Layanan File, Printer, dan Applikasi

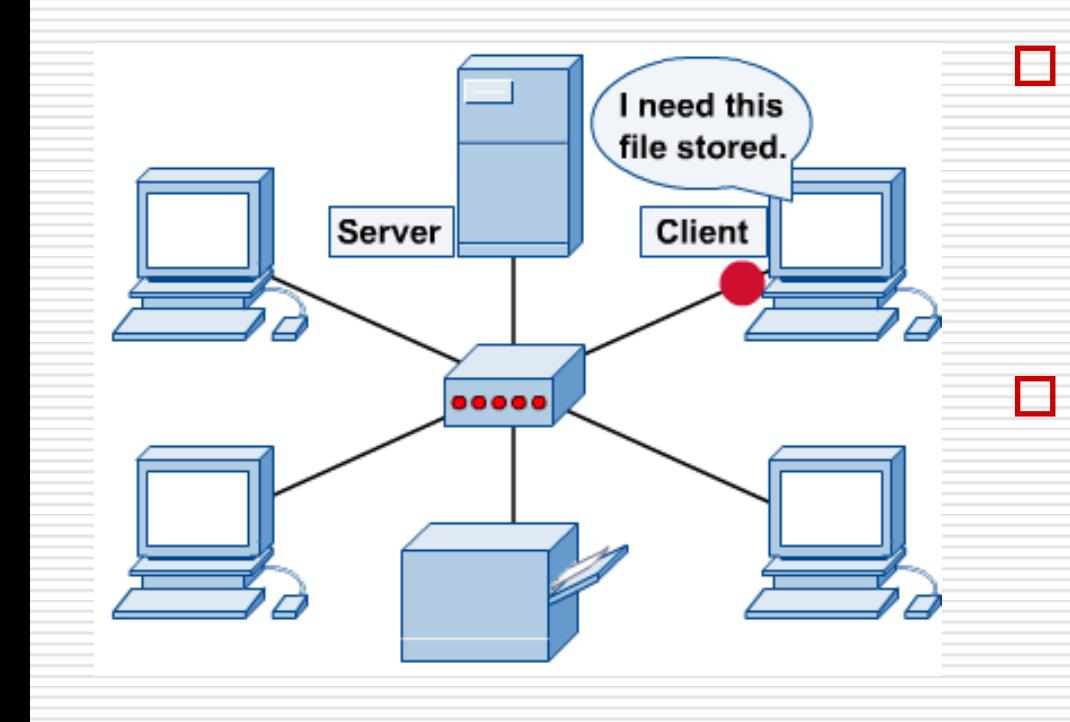

 Jaringan komputer memungkinkan sharing printer, file, scanner, internet.

 $\Box$  server berfungsi sebagai pusat penyimpanan file dimana file tersebut dapat di akses dan di-sharing ke seluruh jaringan oleh banyak user.

# Internet

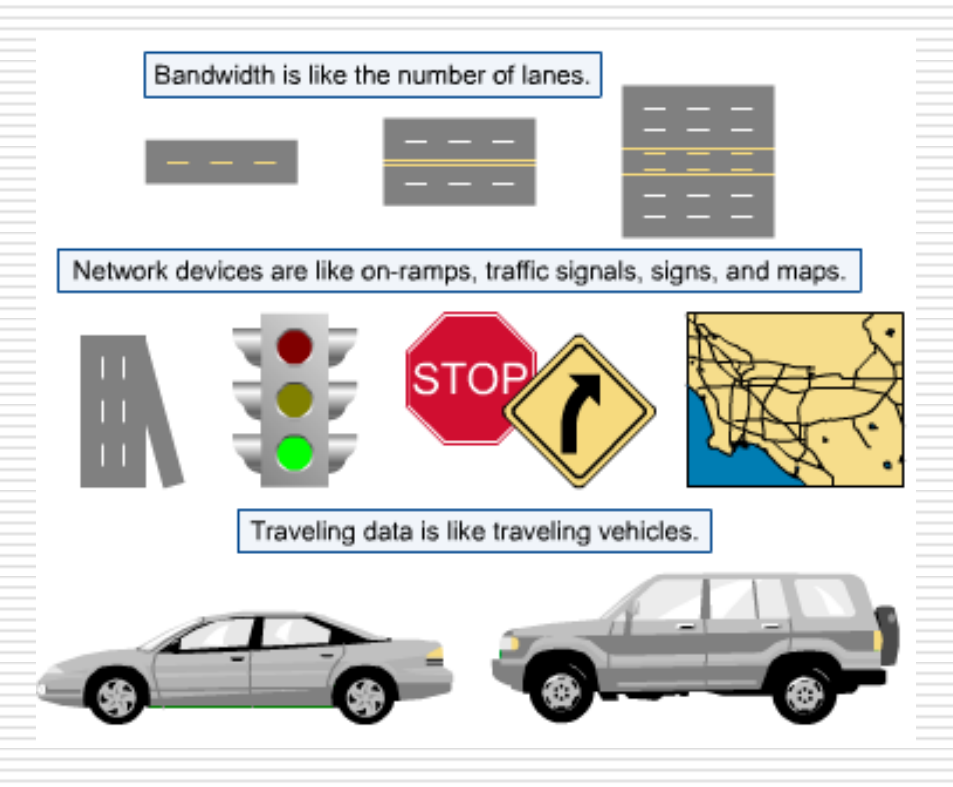

- □ Internet adalah jaringan komputer di seluruh dunia yang menghubungkan jutaan jaringan untuk dapat berkomunikasi melalui "web".
- **O** Fungsi Internet seperti fasilitas pada jalan raya yang menghubungkan daerah satu dengan daerah lain baik personal, organisasi,institusi dll.

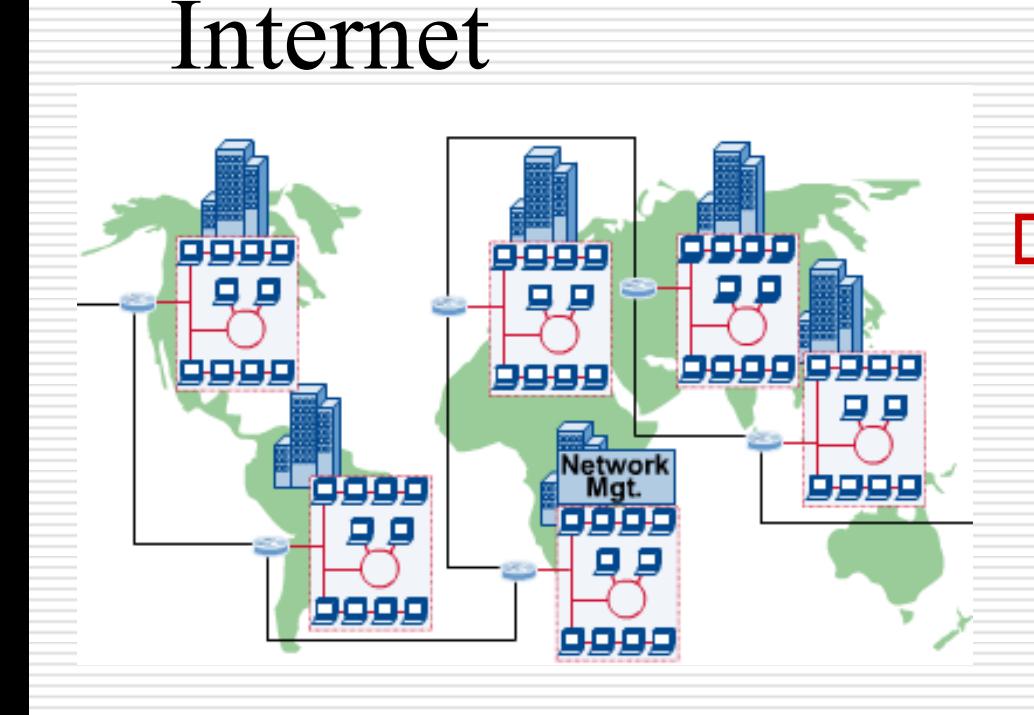

 $\Box$  Internet menekan waktu, beaya dan meniadakan jarak untuk berkomunikasi dan tukar menukar informasi di seluruh dunia.

# Network Administrator

- $\Box$  Tugas seorang network administrator adalah untuk merawat dan memelihara terhadap kerusakan dan perubahan kondisi.
- $\Box$  Tanggung jawab Network administrator
	- Setting jaringan
	- Memantau performansi jaringan
	- Memperbaiki kerusakan jaringan

# Jenis-jenis Jaringan

#### **Overview**

- $\Box$  Baik dalam teknologi local-area network (LAN) maupun wide-area network (WAN), banyak komputer terhubung satu dengan lainnya untuk melayani user.
- $\Box$  Dalam hal pelayanan servis, masing-masing komputer dapat mempunyai fungsi atau peranan yang berbeda.
- D Dalam beberapa aplikasi membutuhkan beberapa komputer yang berfungsi sebagai partner untuk menyelesaikan suatu tugas.Sedangkan tipe aplikasi yang lain, ada satu komputer dijadikan server untuk melayani komputer-komputer lain.

## Jaringan Peer-to-Peer

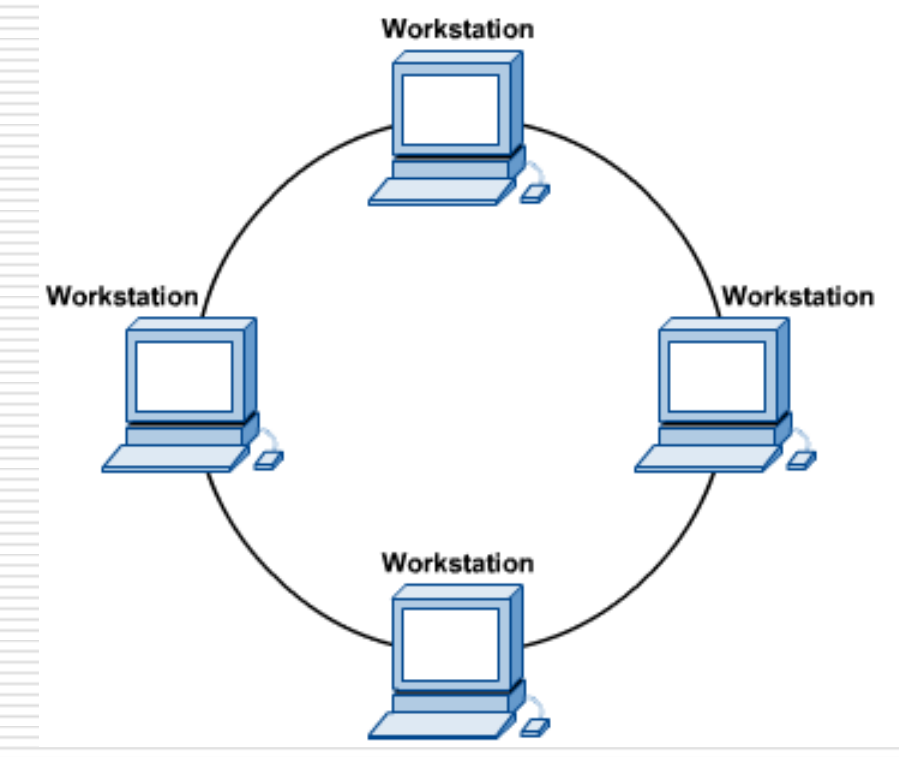

 $\Box$  Kedudukan masingmasing komputer dalam jaringan adalah sama.

 $\square$  Setiap komputer dapat berlaku sebagai Klien atau Server.

# Jaringan Client/Server

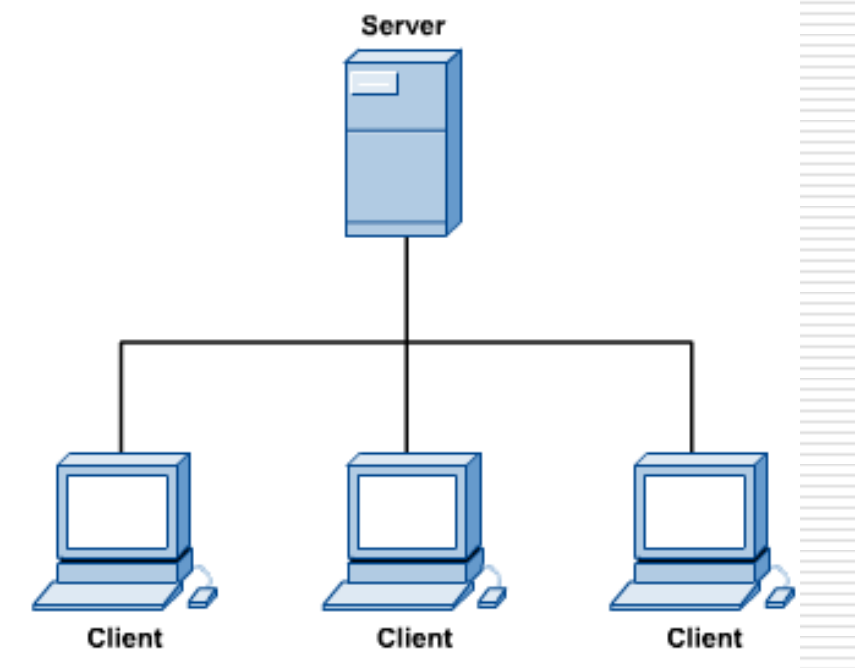

 Dirancang dimana layanan jaringan dilokasikan dan dilayani oleh sebuah Komputer yang di fungsikan sebagai SERVER yang melayani semua host atau klien.

 Di dalam Server terdiri file, print, applikasi, sekuriti, dan layanan yang lain yang terus menerus siap untuk melayani permintaan klien.

# Local-Area Network (LAN)

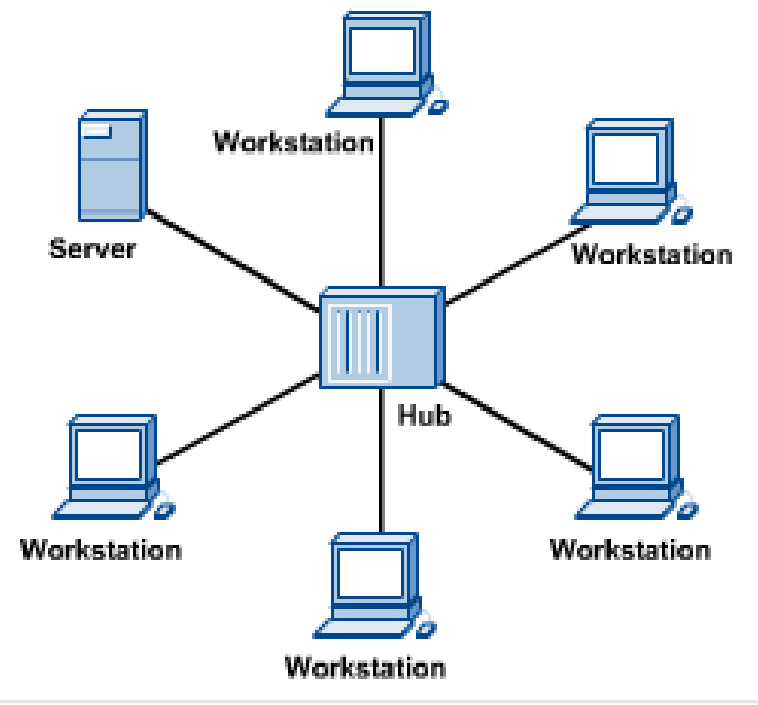

□ local-area network (LAN) dapat menghubungkan banyak komputer dalam daerah yang terbatas seperti rumah, kantor, sekolah.

 $\Box$  Memungkinkan user untuk sharing koneksi Internet, printer dll.

### Local-Area Network (LAN)

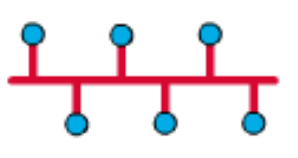

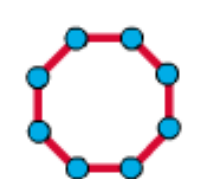

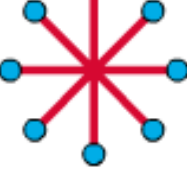

**Bus Topology** 

**Ring Topology** 

**Star Topology** 

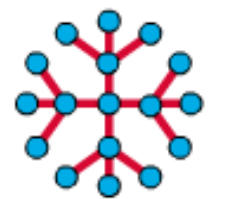

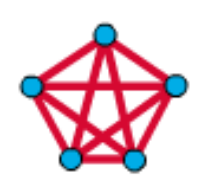

**Extended Star** Topology

Mesh Topology  Lay out umum sebuah LAN biasa disebut dengan TOPOLOGI.

 $\Box$  Topologi ditentukan oleh susunan jaringan. Termasuk didalamnya interkoneksi secara fisik dan bagaimana secara logik media diakses oleh host.

# Wide-Area Network (WAN)

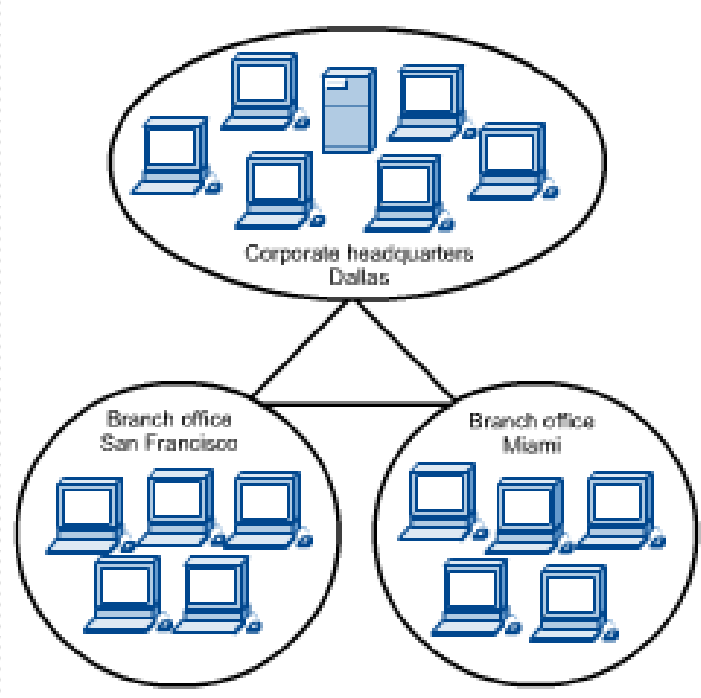

 WAN, adalah jaringan komputer yang berada pada kawasan yang lebih luas (lebih luas daripada LAN).

□ Interkoneksi pada WAN menggunaka metoda pointto-point (p2p) atau point to multipoint (p2mp), dan jalur komunikasi serial (modem).

 $\Box$  Point-to-point hanya menghubungkan 2 lokasi. Point-to-multipoint menghubungkan satu lokasi dengan banyak lokasi lainnya.

#### Wide-Area Network (WAN)

- □ Berikut ini adalah teknologi WAN:
	- Modem
	- Integrated Services Digital Network (ISDN)
	- Digital subscriber line (DSL)
	- Wireless (teknologi paling murah)
	- Frame Relay
	- Asynchronous Transfer Mode (ATM)
	- The T (US) and E (Europe) Carrier series (T1, E1, T3, E3, and so on)
	- **Synchronous Optical Network (SONET)**

# Wide-Area Network (WAN)

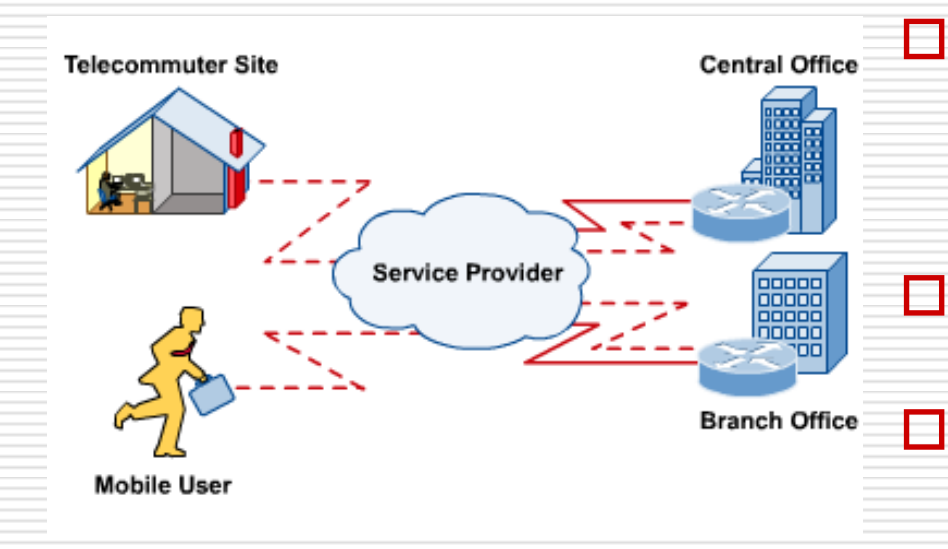

**□** Koneksi yang terjadi pada jalur WAN dapat bersifat temporer maupun permanen.

 $\Box$  Telephone atau dialup, termasuk koneksi temporer

 Baik temporer maupun permanen, komputer membutuhkan perangkat seperti modem, radio wireless untuk menghubungkan ke WAN.

### Menambah Network Interface Card (NIC)

# Apakah NIC?

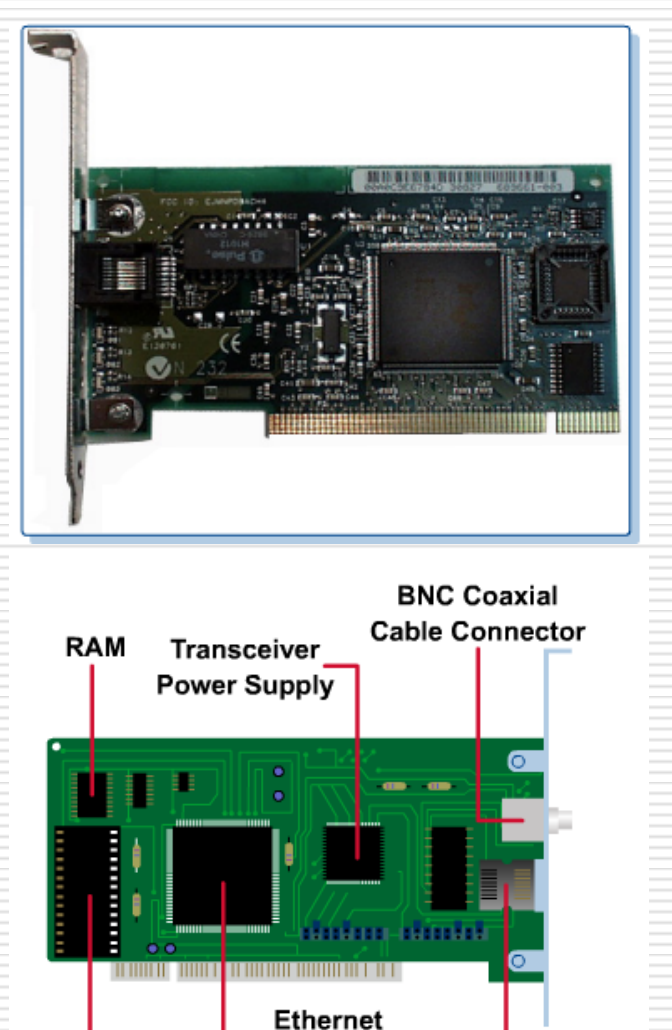

**Processor** 

**RJ-45** 

**Connector** 

**ROM** 

Socket

□ Adalah perangkat yang dipasang pada motherboard yang menyediakan port untuk dihubungkan dengan jaringan menggunakan kabel.

 $\Box$  Sebagai penghubung antara komputer dengan jaringan (LAN).

# Setting IP Address

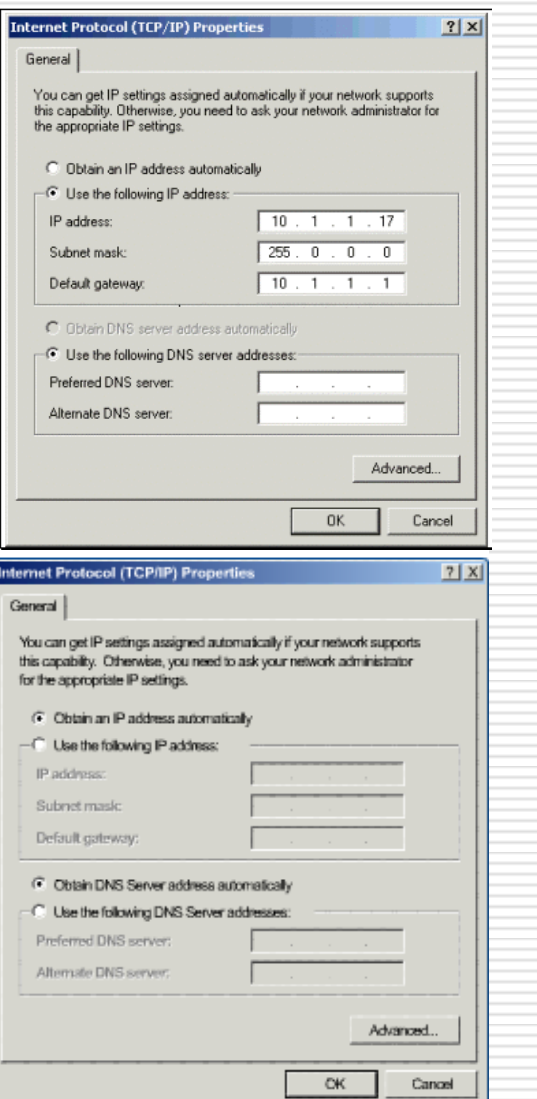

- □ Sebuah IP address adalah identitas komputer di dalam jaringan, untuk membedakan komputer satu dengan lainnya.
	- Dengan IP Address ini maka komputer dapat terhubung dan berkomunikasi dengan komputer lainnya.
	- IP addresses dapat di konfigurasi dengan 2 cara:
		- 1. Manual, diisi oleh network administrator
		- 2. Otomatis, dilakukan secara dinamis oleh Dynamic Host Configuration Protocol (DHCP) server

## DHCP Server

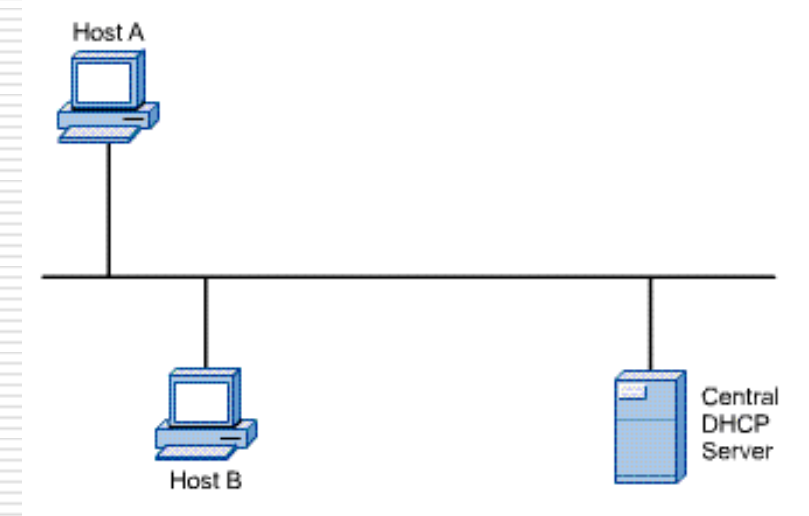

- $\Box$  Cara efisien pengalamatan IP Address pada jaringan yang besar adalah menggunakan DHCP.
- D DHCP adalah software utiliti yang bekerja pada komputer dan didesain untuk memberikan IP Address ke komputer.
- **D** Bila sebuah DHCP server menerima permintaan dari host, maka selanjutnya akan memilih IP address yang belum terpakai yang ada dalam persediaan di dalam database server untuk diberikan ke host.

# Default Gateway

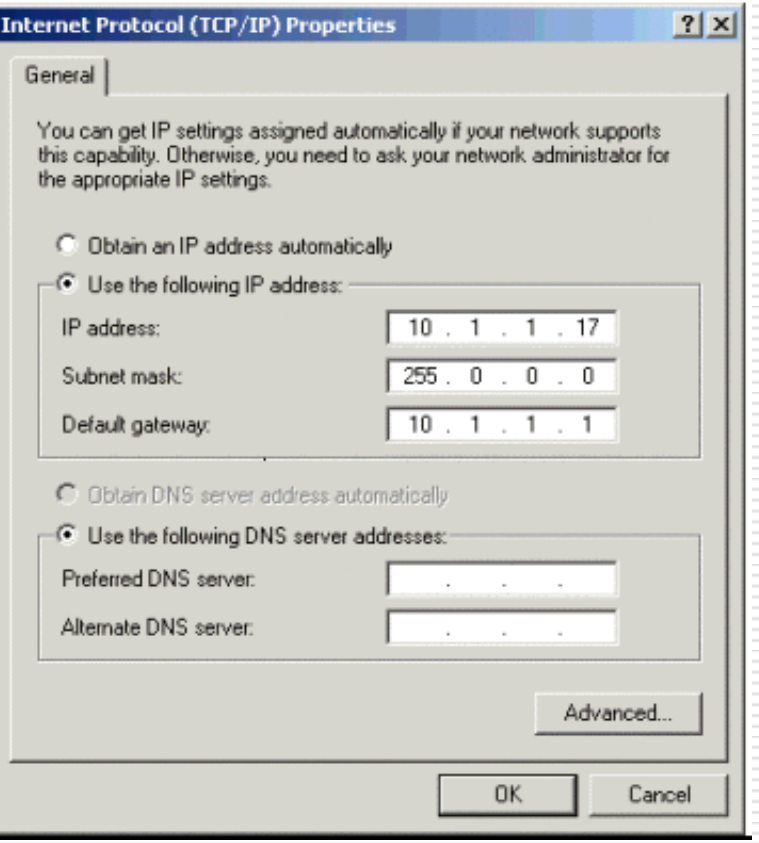

 $\Box$  Sebuah komputer yang berada dalam sebuah segmen jaringan(subnet), membutuhkan sebuah default GATEWAY untuk dapat berhubungan dengan komputer lain yang berada di segmen jaringan berbeda.  $\Box$  default gateway adalah interface tetangga pada

komputer ROUTER yang terhubung satu segmen network ke interface host.

## Komponen Jaringan

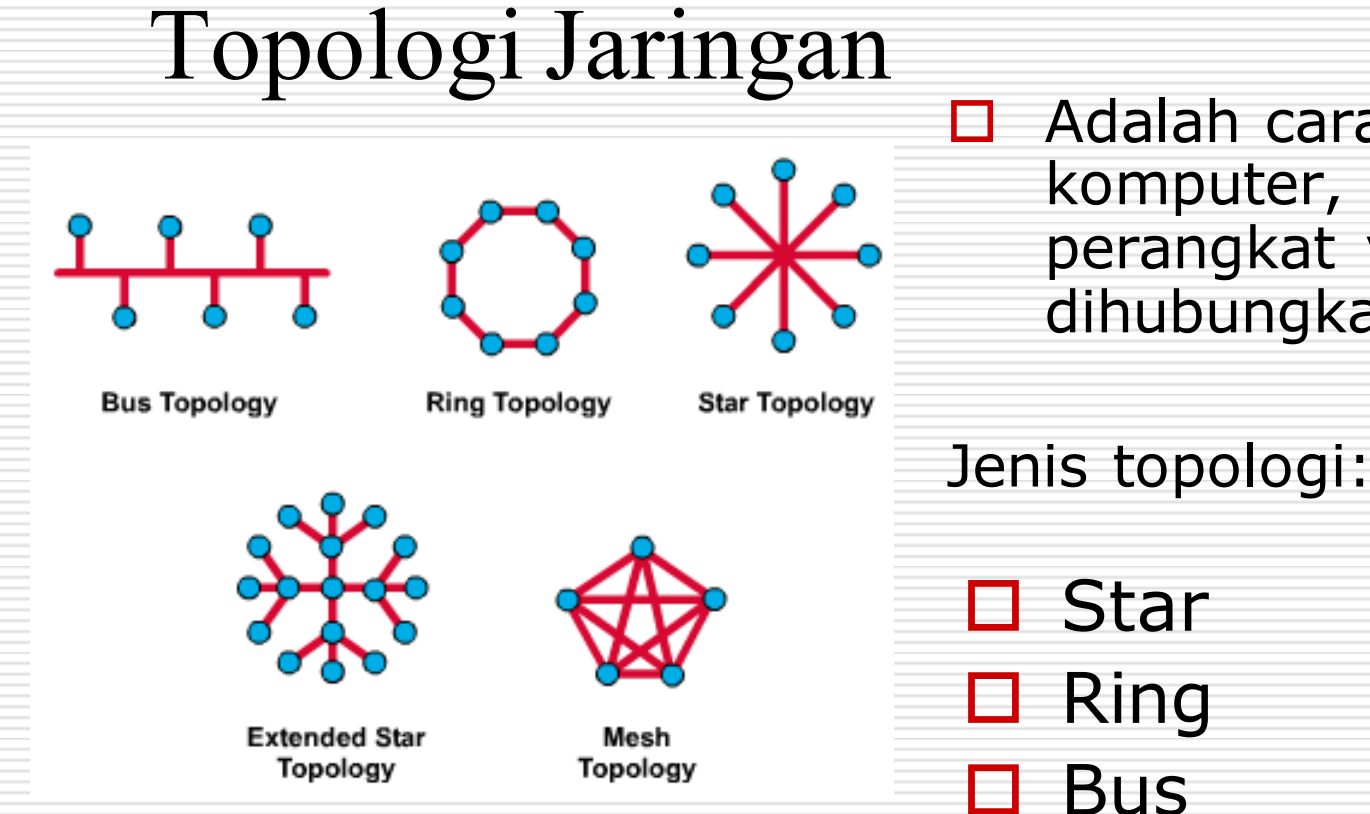

□ Adalah cara bagaimana komputer, printer dan perangkat yang lainnya dihubungkan.

Mesh

# Network Topologi

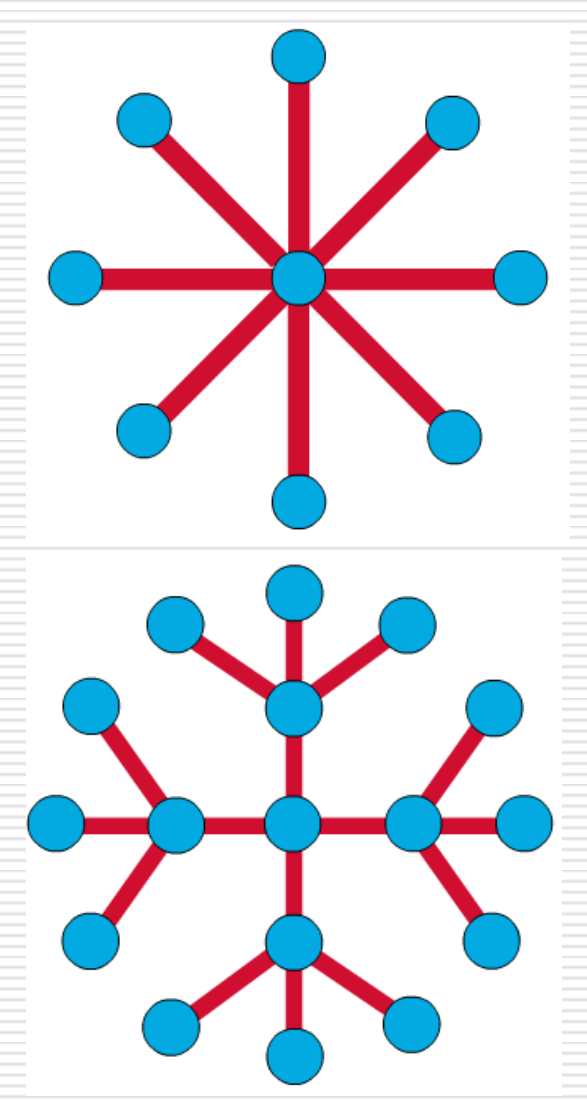

□ Topologi star adalah paling banyak dan paling umum dipakai.

 $\square$  Untuk jaringan yang lebih luas menggunakan extended star topology.

# Media Jaringan: UTP/STP

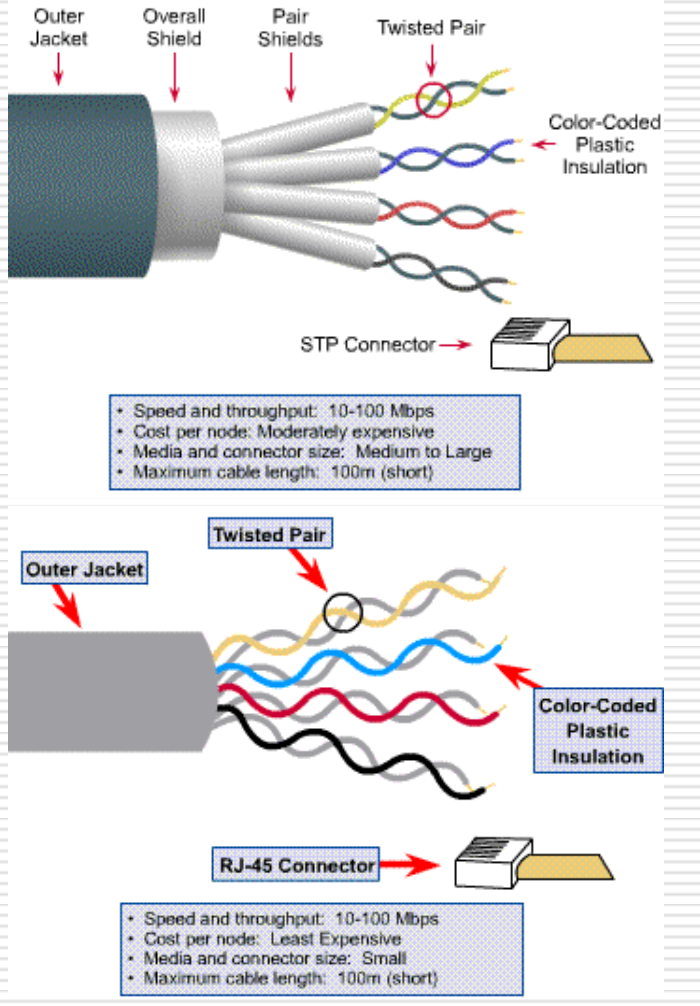

 Media jaringan adalah dimana sinyal data di kirim dari komputersatu ke yang lainnya. ( kabel UTP/STP, kabel Coax, Fiber Optik, Wireless)

 Yang populer digunakan adalah jenis UTP

# Media Jaringan: Fiber Optik

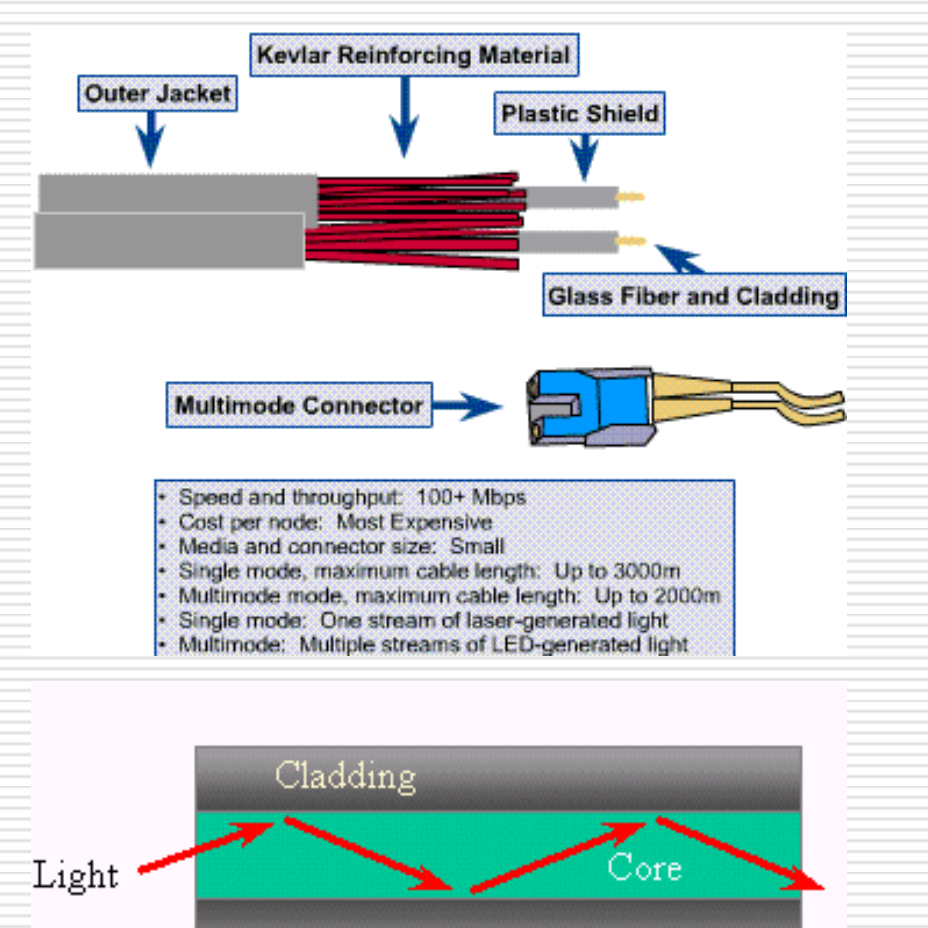

 $\Box$  Fiber-optic adalah media jaringan yang menggunakan teknologi transmisi optis. **D** Mempunyai kelebihan jarak jangkau yg lebih

panjang (3Km), tidak terjadi

interferensi,kecepatan transfer data lebih  $cepat(+100Mbps).$ 

# Media Jaringan: Wireless

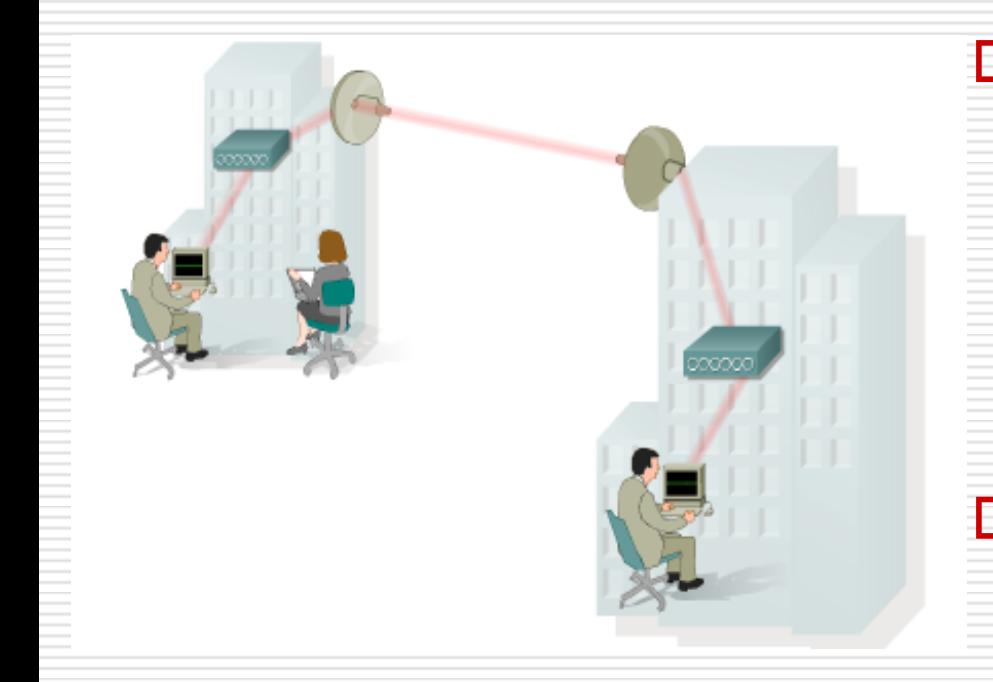

- □ Bila koneksi dengan media kabel tidak memungkinkan atau terlalu mahal, maka teknologi wireless adalah alternatif untuk menghubungkan sebuah LAN.
- **D** Jaringan Wireless menggunakan frekuensi radio (RF), laser, infrared (IR), dan satellite/microwaves untuk transmisi sinyal dari satu komputer ke komputer lain.

# Perangkat Jaringan

### Perangkat Jaringan

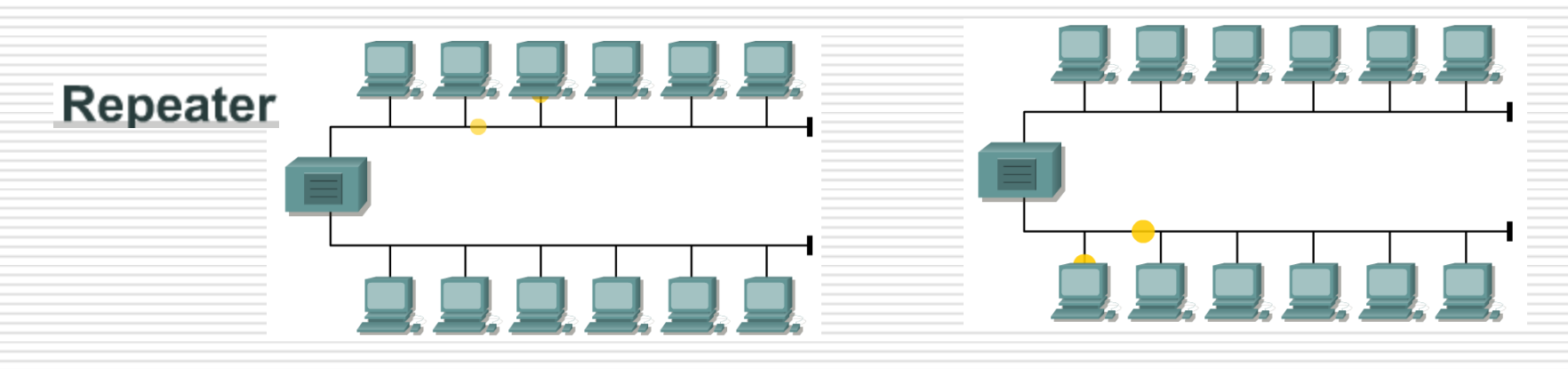

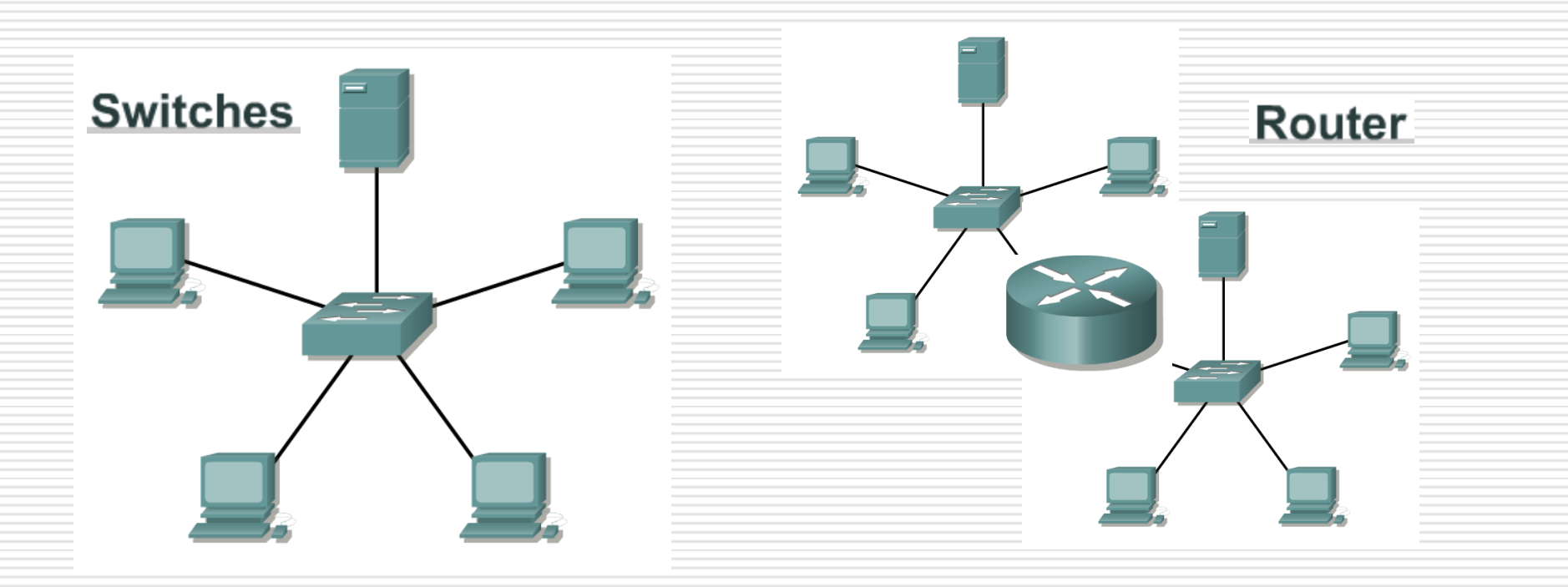

## HUB

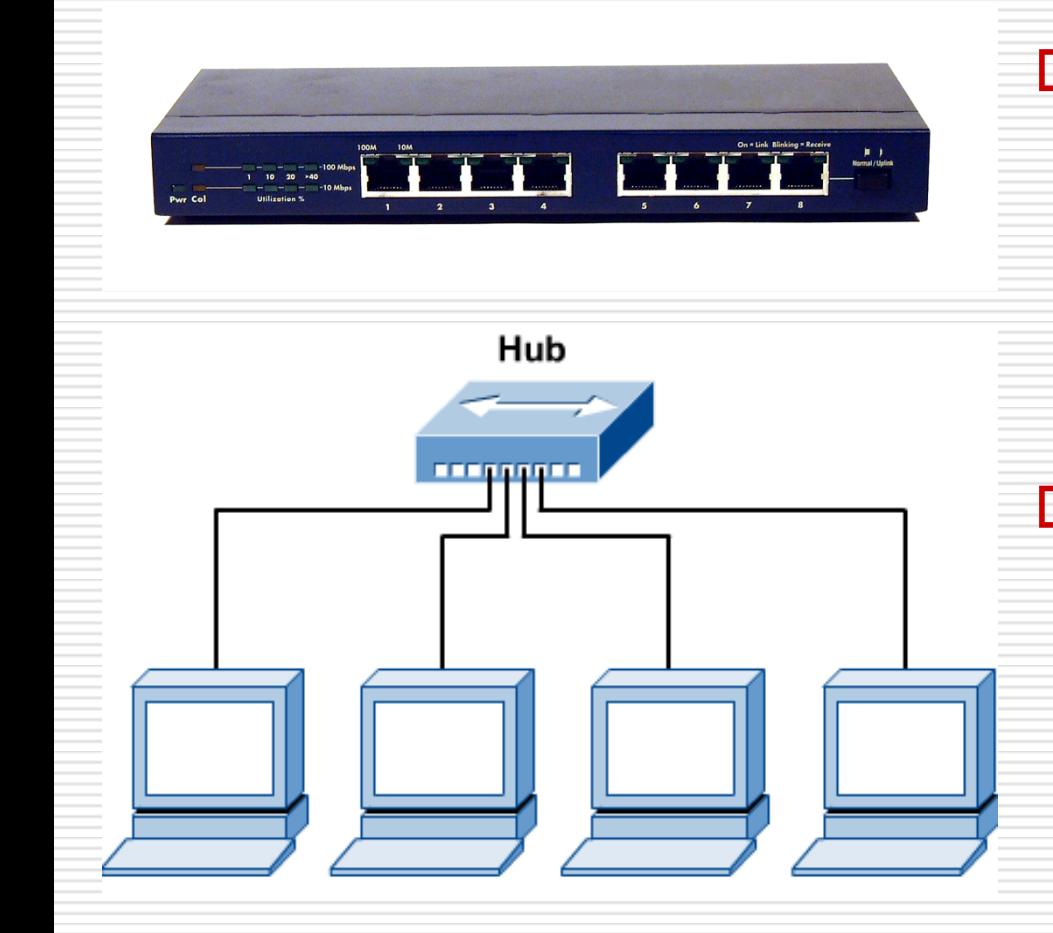

 $\Box$  HUB adalah perangkat yang digunakan untuk memperluas dan menambah jumlah komputer dalam sebuah jaringan.

**HUB tidak mempunyai** kemampuan untuk mengenal dan membedakan host dalam jaringan.(semakin banyak HUB, semakin banyak tumbukan (colision).

### Bridge:

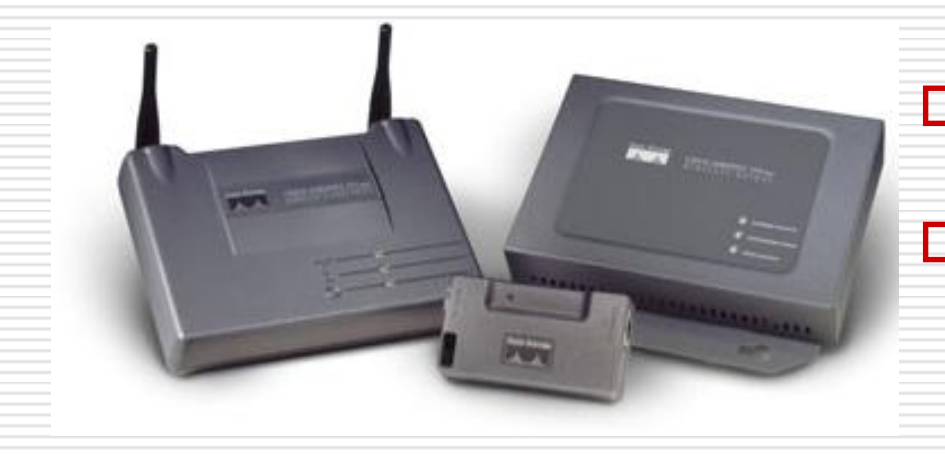

#### Switch:

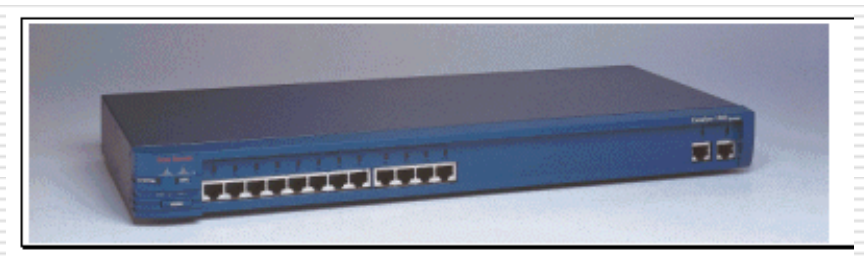

- □ Bridge menghubungkan segmen jaringan.
	- Bridge mempunyai kemampuan untuk memutuskan apakah sebuah paket dilewatkan ke segmen jaringan berikutnya atau tidak.
- Switch mempunyai kemampuan yang lebih baik dari pada Bridge, karena mampu meneruskan paket dari host asal hanya ke host tujuan saja.
- □ Switch menjadi populer karena meningkatkan performansi jaringan.

### Router

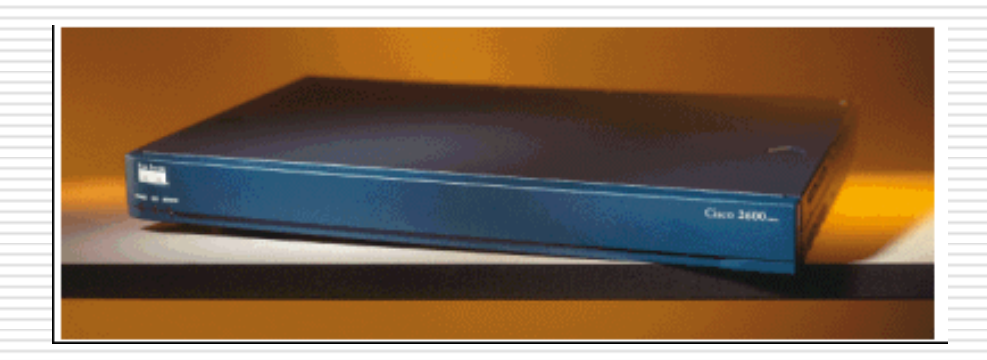

- $\Box$  Router lebih cerdas dari pada bridge and switch, karena mampu membuat keputusan melewatkan atau menerima paket pada salah satu port ke sebuah port lain dalam jaringan yang berbeda.
- $\Box$  Pada router terdapat tabel routing yang berisi alamat jaringan yang terhbung dengannya sehingga keputusan melewatkan ke jaringan tujuan lebih optimal.

# Server

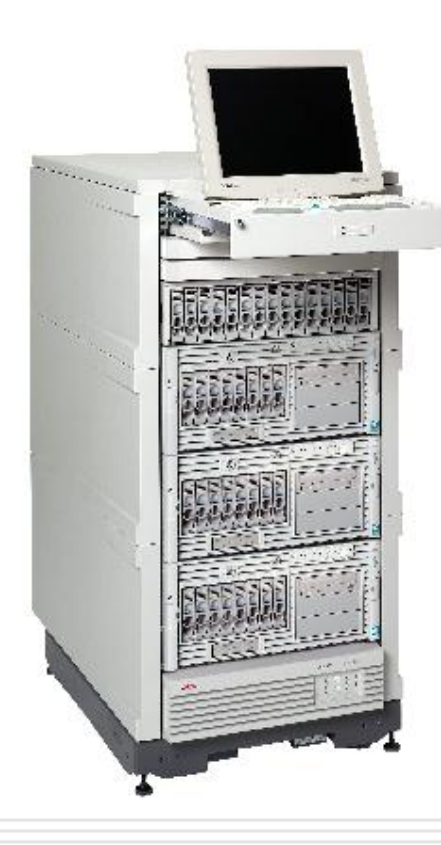

- □ Server adalah perangkat eksklusiv karena harus mempunyai kemampuan yang lebih tinggi dan membutuhkan perlakuan khusus.
- $\square$  Untuk menjaga agar server tetap bekerja normal, diperlukan perawatan yang terus menerus.

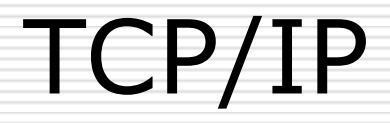
# TCP/IP

**□ Transmission Control** Protocol/Internet Protocol (TCP/IP) adalah sebuah protokol atau tata cara yang di buat agar PC dapat saling berkomunikasi dan sharing sumber daya melalui jaringan, yang distandarisasi secara Internasional

 $\Box$  TCP/IP dapat dikonfigurasi menggunakan tool pada sistem operasi

# Konfigurasi TCP/IP

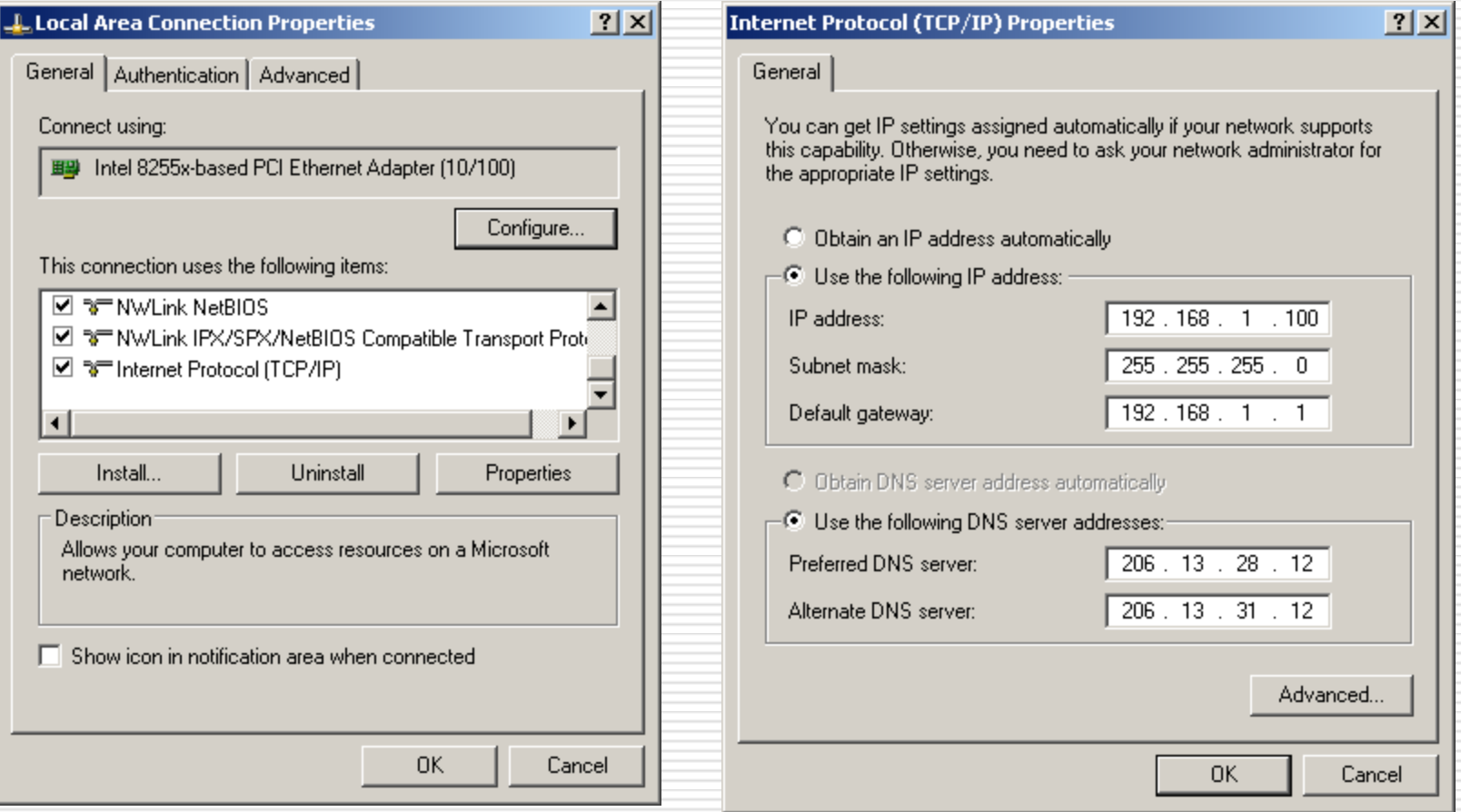

### Melihat konfigurasi TCP/IP

#### ox C:\WINNT\System32\cmd.exe

Microsoft Windows XP IVersion 5.1.26001<br>(C) Copyright 1985-2001 Microsoft Corp.

 $|C:\rightarrowtail$ ipconfig

Windows IP Configuration

Ethernet adapter Local Area Connection:

Connection-specific DNS Suffix .: pachell.net<br>IP Address..............192.168.1.100<br>Subnet Mask ..............255.255.255.0<br>Default Gateway ...........192.168.1.1

 $\ket{\mathsf{c}:\smallsetminus}$  .

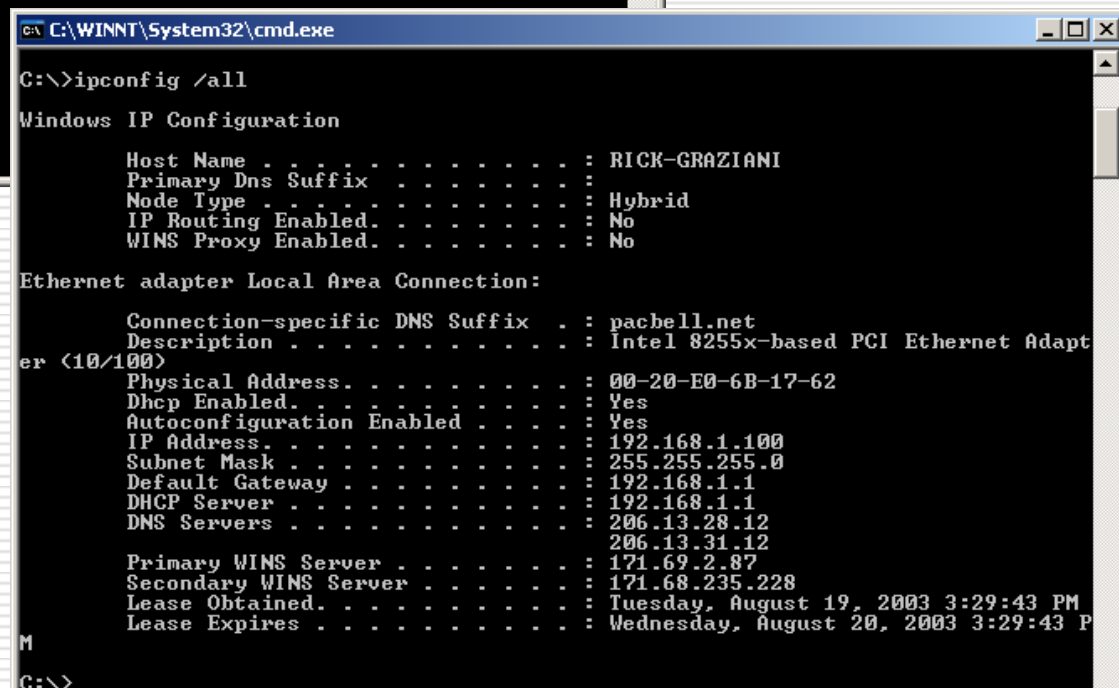

 $\Box$ D $\times$ 

≖

#### Verifikasi konfigurasi IP : Win 9x

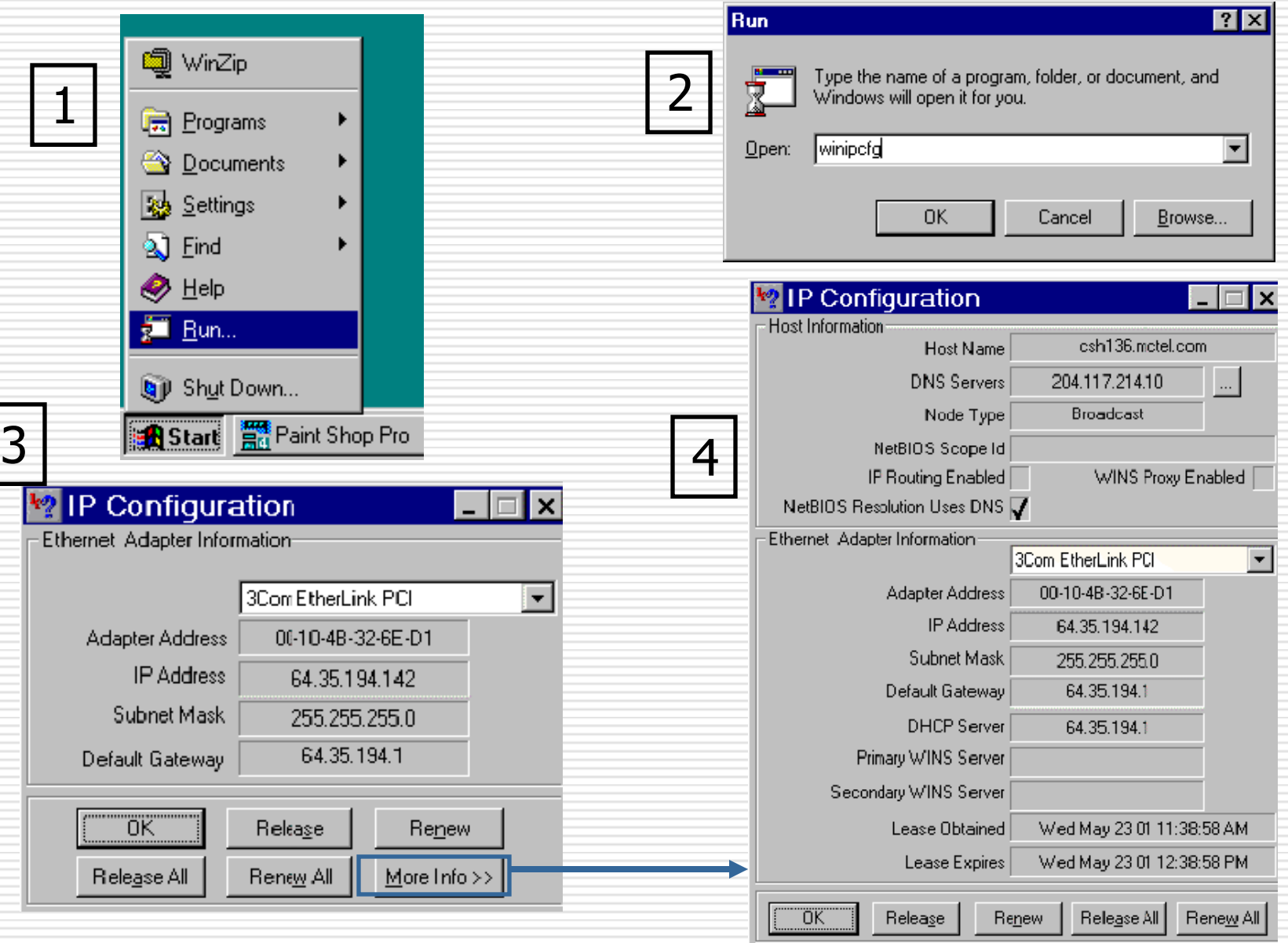

#### Verifikasi Konfigurasi TCP/IP pada: Win XP, NT, 2000

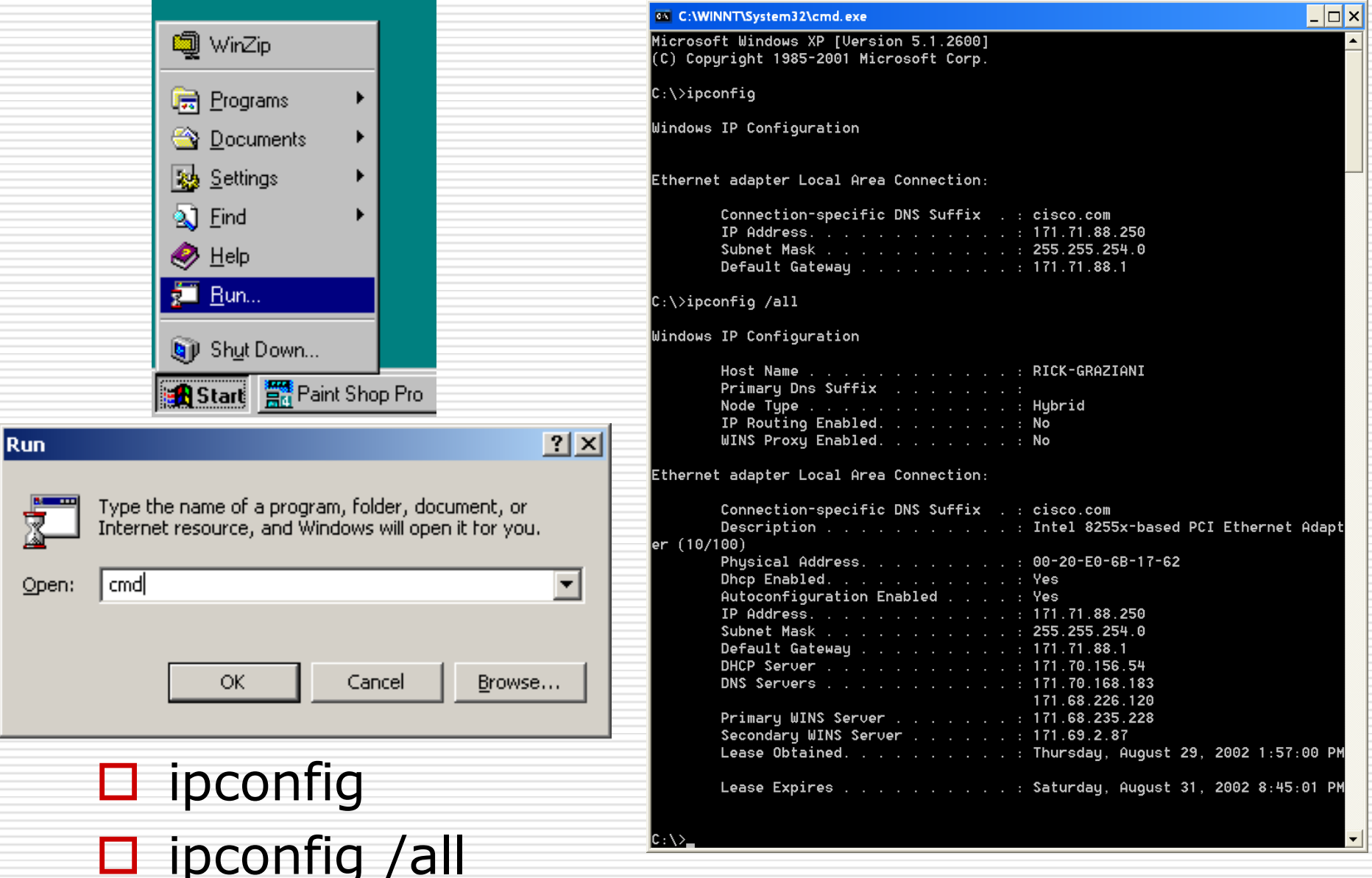

#### Verifikasi Konfigurasi TCP/IP pada:

**LINUX**<br>NETWORK CONFIGURATIONS OBTAINED WITH IFCONFIG

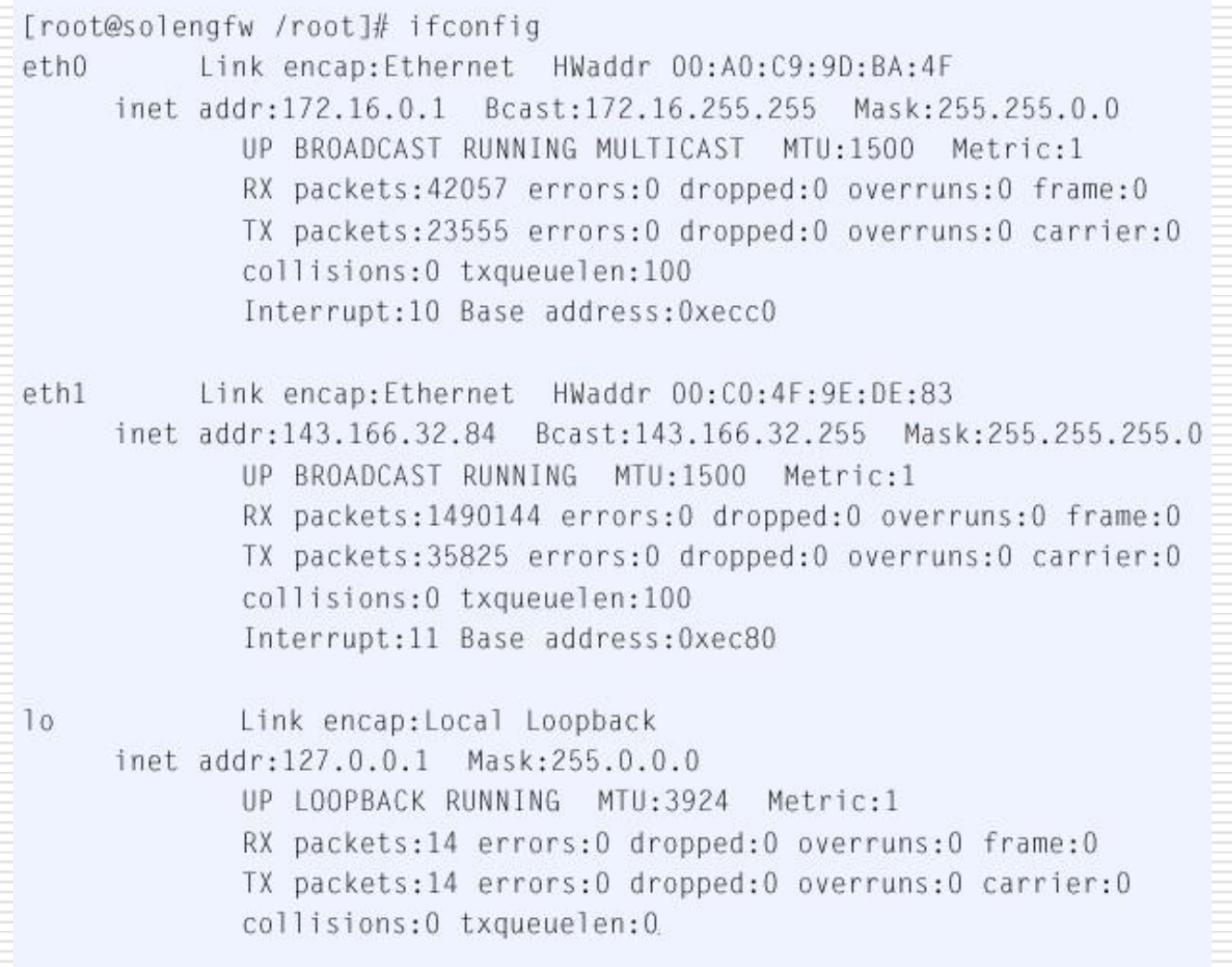

#### Testing koneksi menggunakan ping

```
\Box \Box \timesC:\WINNT\System32\cmd.exe
Microsoft Windows 2000 [Version 5.00.2195]
<C> Copyright 1985-2000 Microsoft Corp.
C:\ \> ping 127.0.0.1
Pinging 127.0.0.1 with 32 bytes of data:
Reply from 127.0.0.1: bytes=32 time<10ms TTL=128
Reply from 127.0.0.1: bytes=32 time<10ms TTL=128
Reply from 127.0.0.1: bytes=32 time<10ms TTL=128
Reply from 127.0.0.1: bytes=32 time<10ms TTL=128
Ping statistics for 127.0.0.1:
      Packets: Sent = 4, Received = 4, Lost = 0 (0% loss),
Approximate round trip times in milli-seconds:
      Minimum = 0ms, Maximum = 0ms, Average = 0msC: \>▼
```
 Perintah **ping** bekerja dengan mengirim "multiple IP Packet" ke sebuah tujuan khusus. Tiap paket yang terkirim meminta jawaban

 Perintah **ping** digunakan untuk menguji fungsi kirim/terima sebuah NIC , konfigurasi TCP/IP dan koneksi jaringan.

# Testing koneksi menggunakan ping

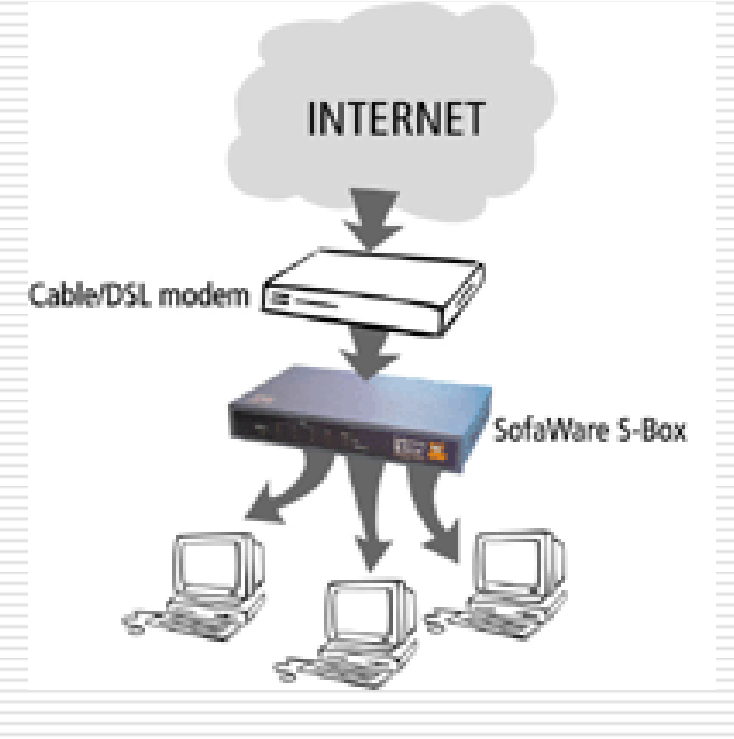

- **ping** *127.0.0.1* ping bersifat unik dan di sebut "internal loopback test". Berfungsi untuk mem-verifikasi fungsi TCP/IP stack dan fungsi transmit/receive NIC.
	- **ping** *IP address pada PC* ping ke sebuah PC untuk verifikasi konfigurasi TCP/IP address untuk localhost dan koneksi ke host tersebut.

# TCP/IP utiliti

# Ping

- $\Box$  Ping bekerja dengan mengirim ICMP echo request ke komputer tujuan.
- $\Box$  Komputer tujuan menjawab dengan mengirim pesan ICMP echo reply.
- $\Box$  Dapat digunakan untuk menemukan IP address meskipun nama host tidak diketahui.

```
c: \>ping apple.com
Pinging apple.com [17.254.3.183] with 32 bytes of data:
Reply from 17.254.3.183: bytes=32 time=430ms TTL=90
Reply from 17.254.3.183: bytes=32 time=371ms TTL=90
Reply from 17.254.3.183; bytes=32 time=370ms TTL=90
Reply from 17.254.3.183: bytes=32 time=371ms TTL=90
Fing statistics for 17.254.3.183:
    Packets: Sent = 4, Received = 4, Lost = 0 < 0 loss.,
Approximate round trip times in milli-seconds:
    Minimum = 370ms, Maximum = 430ms, Average = 385ms
```
# ARP, RARP

- □ Address Resolution Protocol (ARP) adalah pemetaan komputer terhadap Internet Protocol (IP) addresses ke hardware fisik(MAC) addresse di dalam jaringan.Sehingga antara komputer satu dengan lainnya dapat saling mengenali.
- □ Komputer untuk mengetahui IP addresses menggunakan Reverse Address Resolution Protocol (RARP).
- $\Box$  Ini digunakan untuk menentukan komunikasi berdasarkan pada MAC address.

### NSLOOKUP

□ Nslookup: untuk mengetahui IP address dan nama host atau sebaliknya.

#nslookup 202.58.199.162

#### Netstat

#### **netstat :** perintah pada windows UNIX/Linux untuk menampilkan informasi koneksi TCP/IP dan protokol.

**netstat** menampilkan koneksi yang sedang aktip.

 $\Box$  Netstat digunakan untuk troubleshooting koneksi TCP/IP.

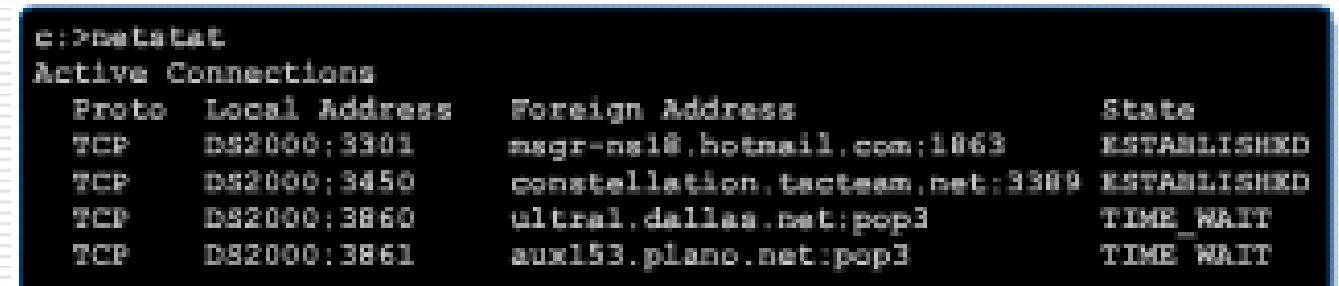

# Ipconfig, winipcfg, dan ifconfig

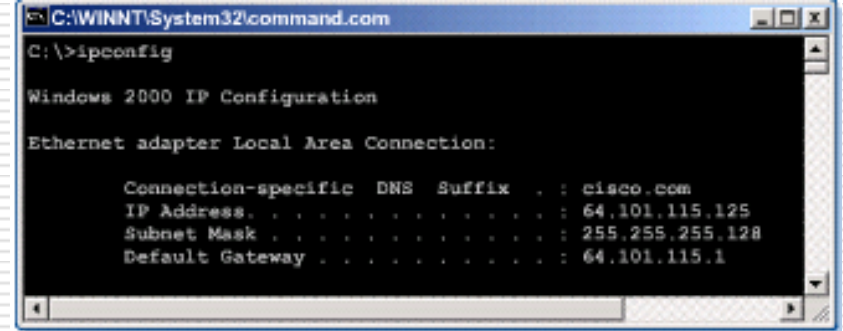

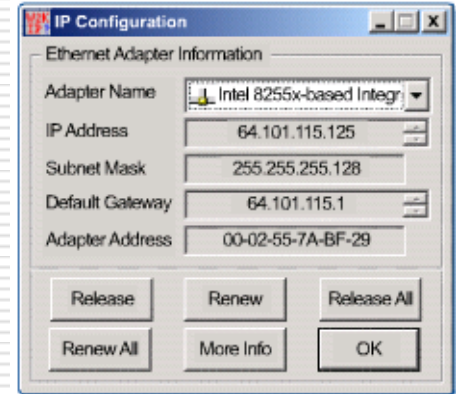

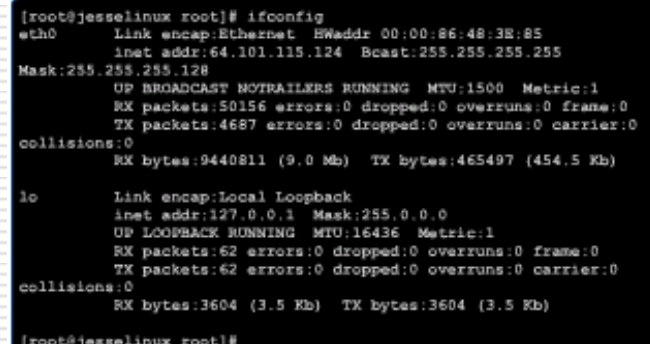

- □ Informasi konfigurasi TCP/IP dapat ditampilkan dengan cara berbeda-beda
- **Ipconfig** Windows NT and Windows 2000 (command-line)
- **Winipcfg** –- Windows 95, 98, and ME (graphical interface)
- **Ifconfig** UNIX and Linux (command-line

#### Tracert dan traceroute

 $-101 \times$ 

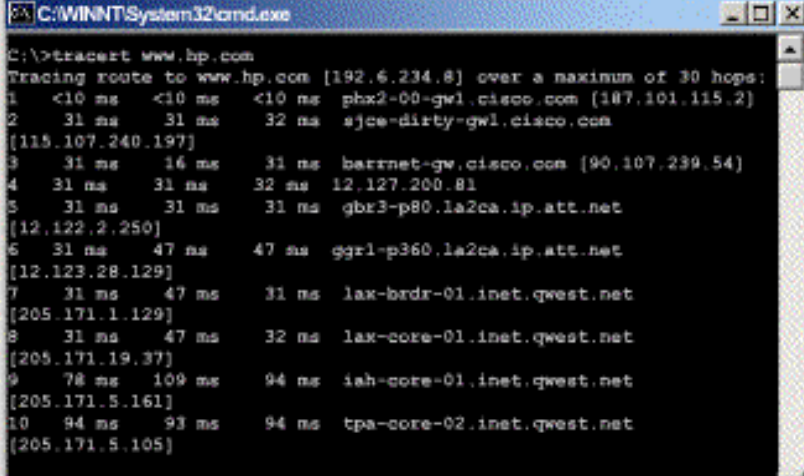

#### C:/WINNT/System32/cmd.exe

root@jesselinux root]# traceroute www.hp.com traceroute: Warning: www.hp.com has multiple addresses; using 92.151.53.06 traceroute to www.hp.com (12.151.53.86), 30 hops max, 38 byte packets phx2-00-gw1.cisco.com (164.101.115.2) 1.324 ns 0.365 ns 0.324 phoenix-azl-cwl.cisco.com (130.96.9.148) 0.926 ms 1.281 ms 2 . 自白道 barrnet-gw.cisco.com (112.107.239.10) 26.881 ms 27.665 ms 25.962ns

**D** Digunakan untuk mengetahui jalur routing paket dari komputer asal hingga sampai ke komputer tujuan.

- $\Box$  Perintah tergantung pada operating system:
	- Tracert (windows)
	- Traceroute (UNIX/Linux)

#### IP ADDRESS

# IP Address

- $\Box$  Sebuah IP address adalah merupakan 32-bit yang terdiri dari bilangan 1 dan 0
- Agar IP address mudah digunakan, maka ditulis dalam 4 bilangan desimal yang dipisahkan dengan titik (.)
- □ Cara penulisan IP Address seperti ini dikenal format "dotted decimal".

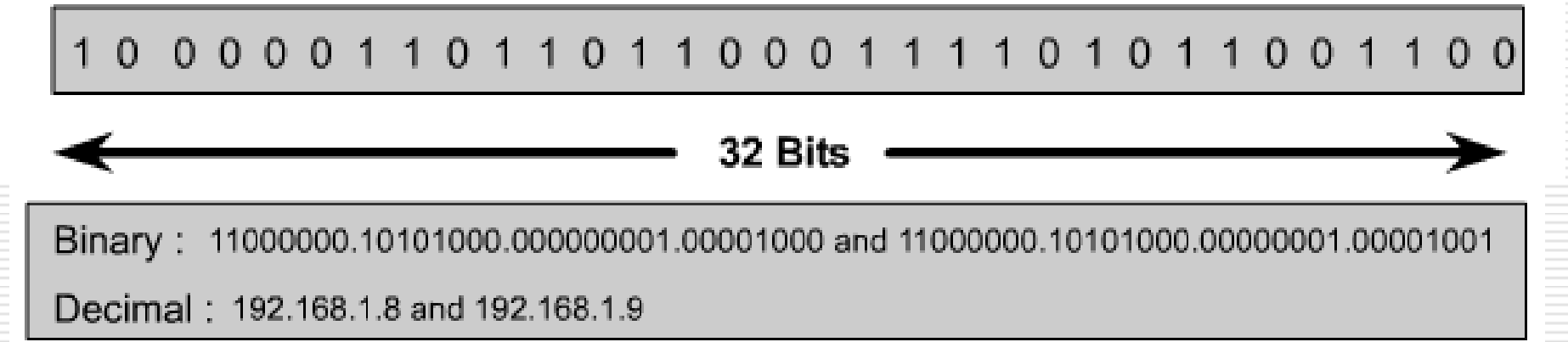

# IP Address (IPv4)

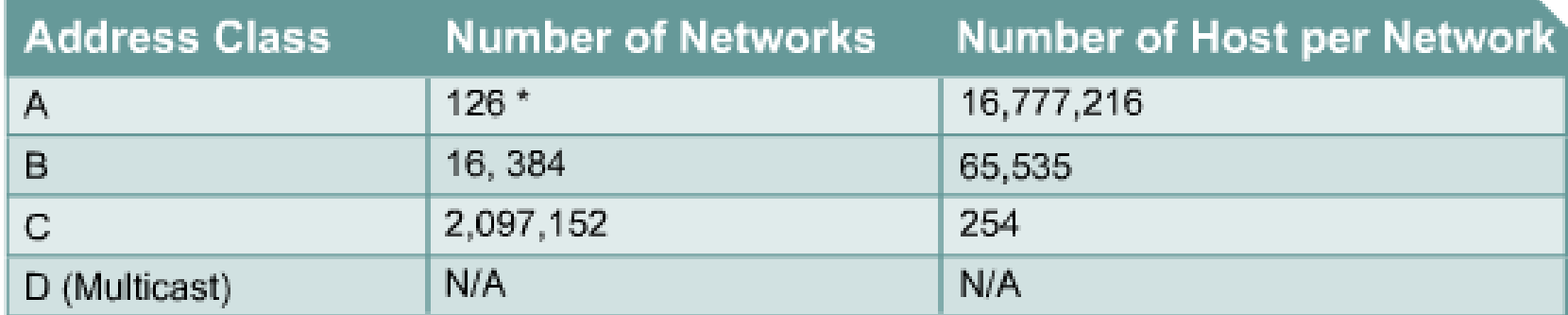

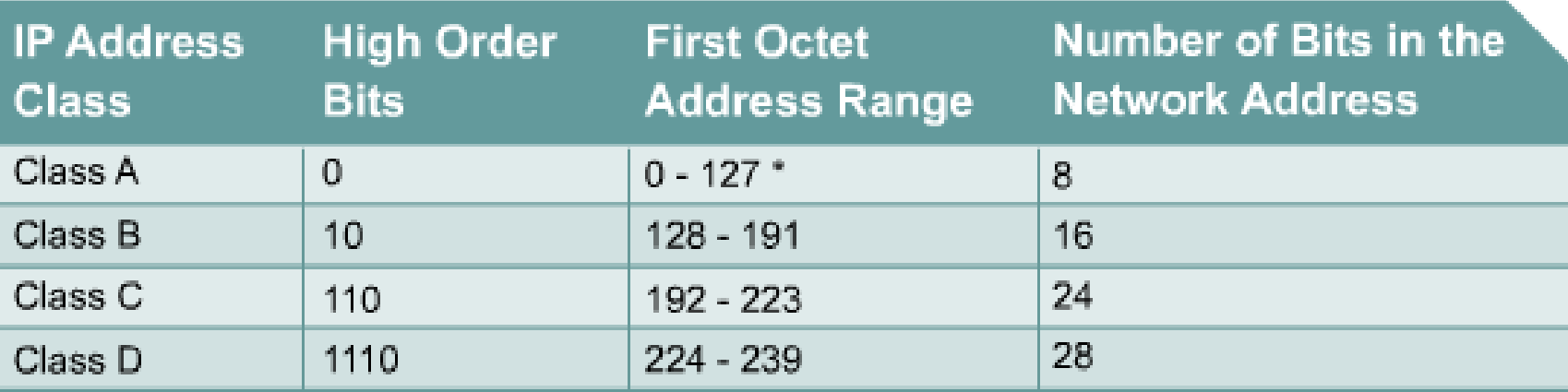

\* The 127.x.x.x address range is reserved as a loopback address, used for testing and diagnostic purposes.

## IP Address Class A, B, C, D, dan E

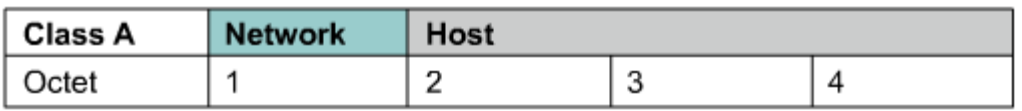

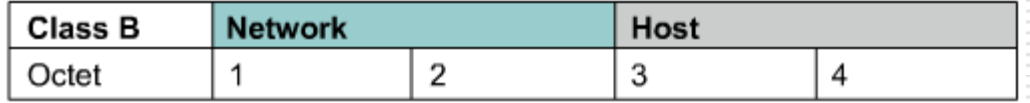

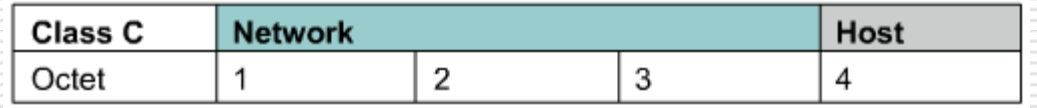

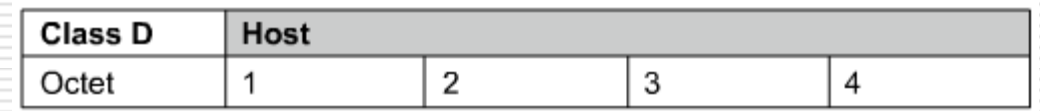

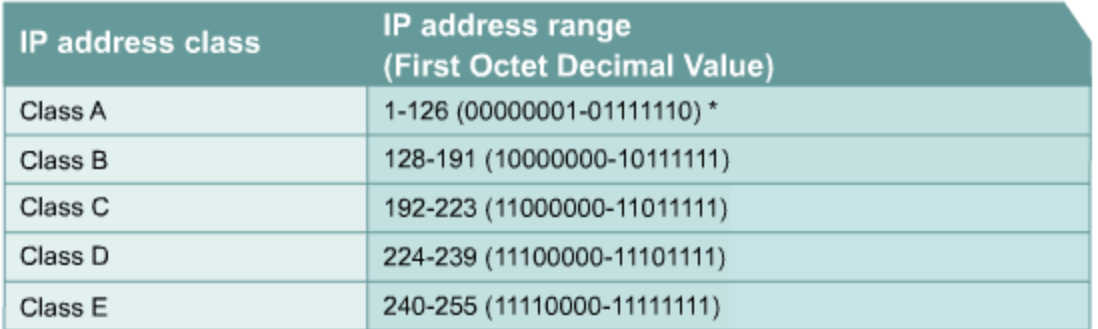

Class D addresses are used for multicast groups. There is no need to allocate octets or bits to separate network and host addresses. Class E addresses are reserved for research use only.

### IP address dan network mask

- $\Box$  PC selain memerlukan 32-bit IP address juga memerlukan 32 bit kedua yang disebut subnet mask.
- $\Box$  Mask ini berfungsi untuk mengetahui IP Address yang dipakai berada pada subnet berapa? pada sebuah jaringan
- $\square$  subnetwork mask ditunjukkan dengan kondisi bit bernilai 1 pada sebelah kiri dari mask.
- $\Box$  Bit 1 pada subnet mask menunjukkan network.
- $\Box$  Bit 0 pada subnet mask menunjukkan komputer atau host on pada network.

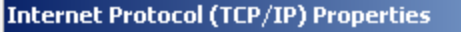

#### General

You can get IP settings assigned automatically if your network supports this capability. Otherwise, you need to ask your network administrator for the appropriate IP settings.

 $|?|X|$ 

C Obtain an IP address automatically

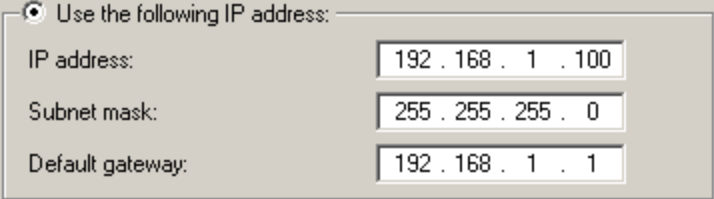

C Obtain DNS server address automatically

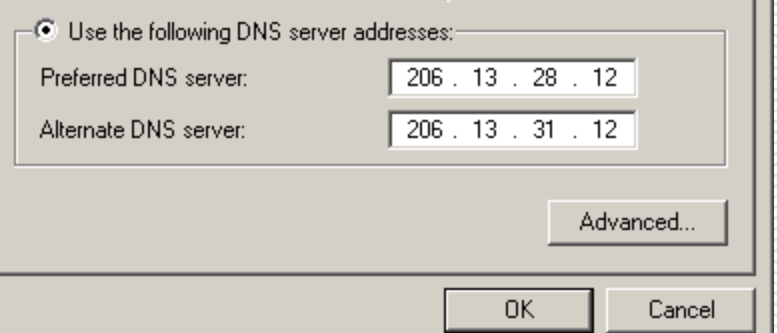

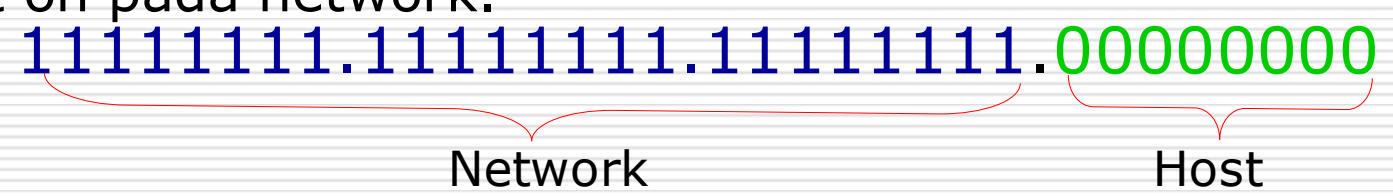

#### Format IP address dan network masks

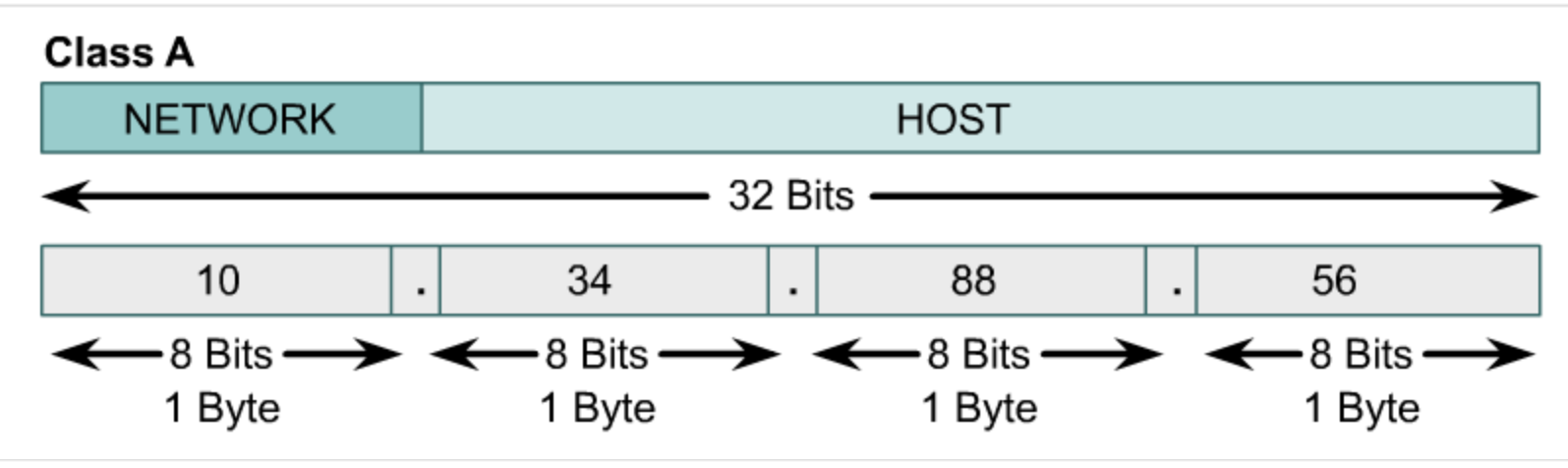

- $\Box$  IP dengan alamat 10.34.23.134 and subnet mask 255.0.0.0, maka alamat network dari host tersebut: 10.0.0.0
- □ Dapat dicari dengan mengubah IP Address ke bilangan biner, juga mengubah subnetmasknya, kemudian di AND kan
- $\Box$  10.34.23.134 = 00001010.00100010.00010111.10000110  $255.0.0.0 = 11111111.00000000.00000000.000000000$  $10.0.0$  = 00001010.00000000.0000000.000000000

#### Review: IP addresses dan network mask

- □ Apa IP address?
- □ Apa network address?
- □ Apakah default gateway berada satu network?

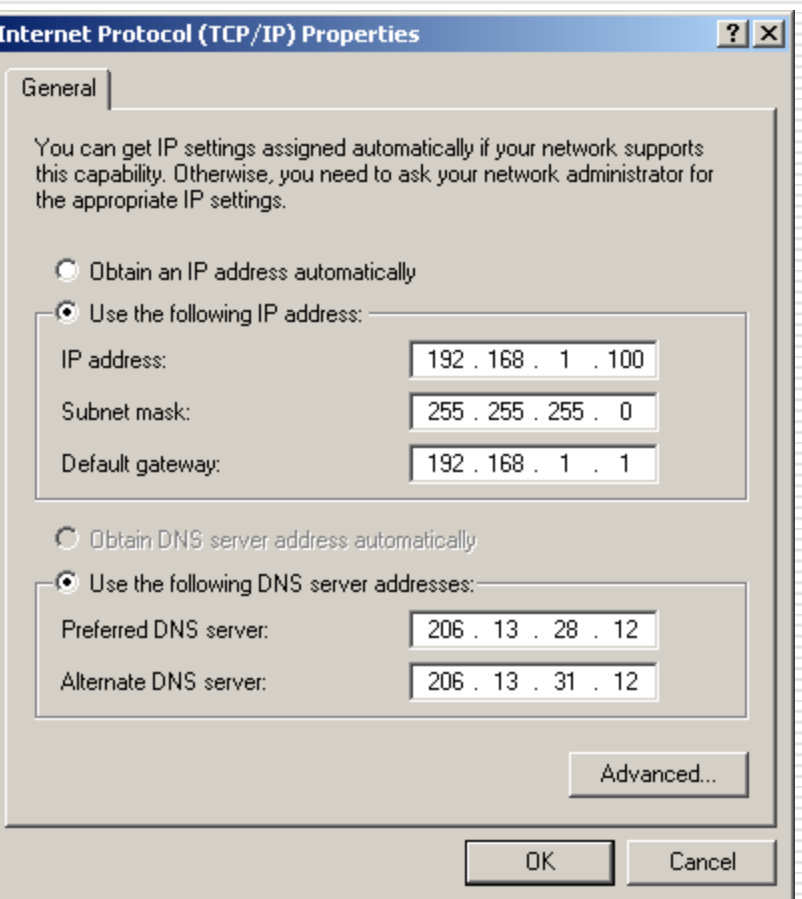

# **Pengkabelan** (**Cabling)**

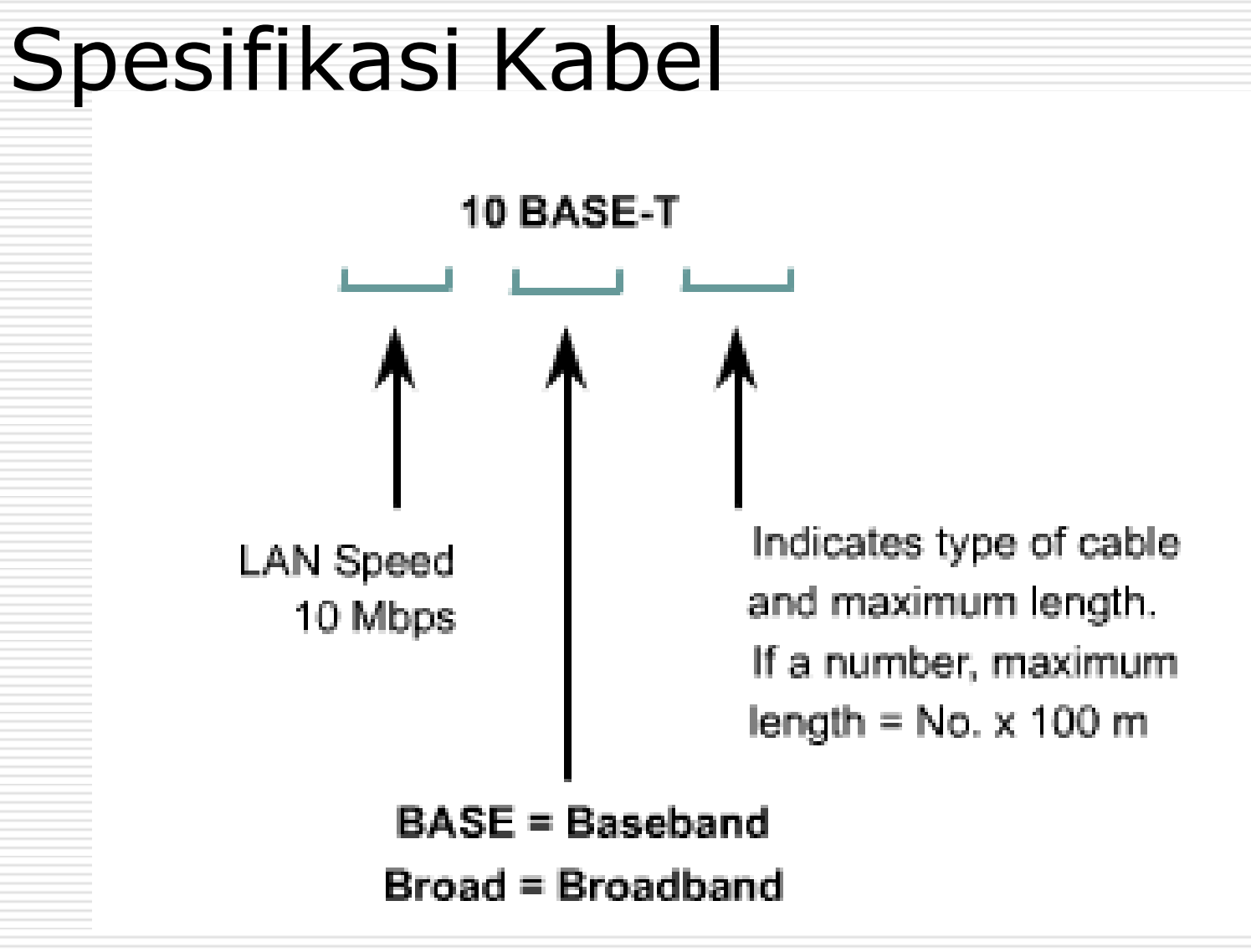

#### Kabel STP (Shielded Twisted-Pair)

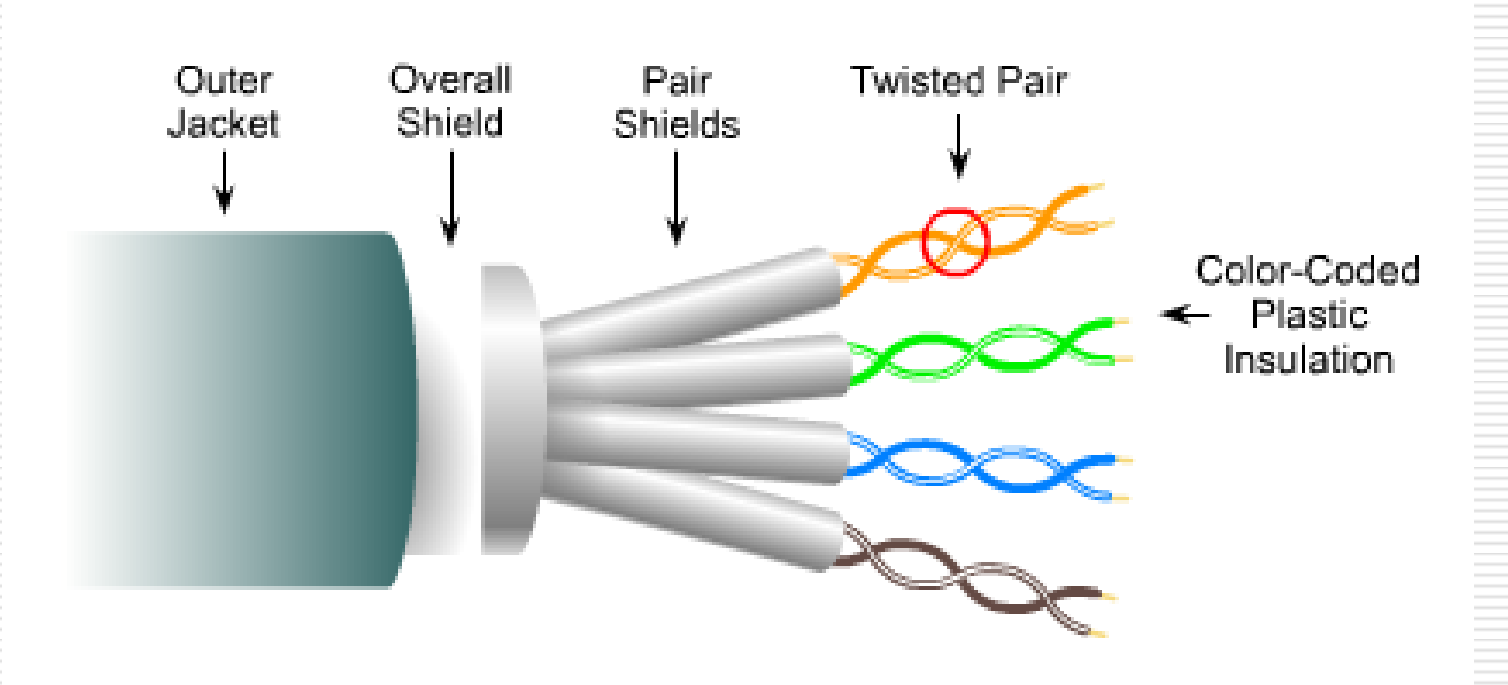

- · Speed and throughput: 10 100 Mbps
- Average \$ per node: Moderately Expensive
- Media and connector size: Medium to Large
- Maximum cable length: 100m

#### Kabel UTP (Unshielded Twisted Pair)

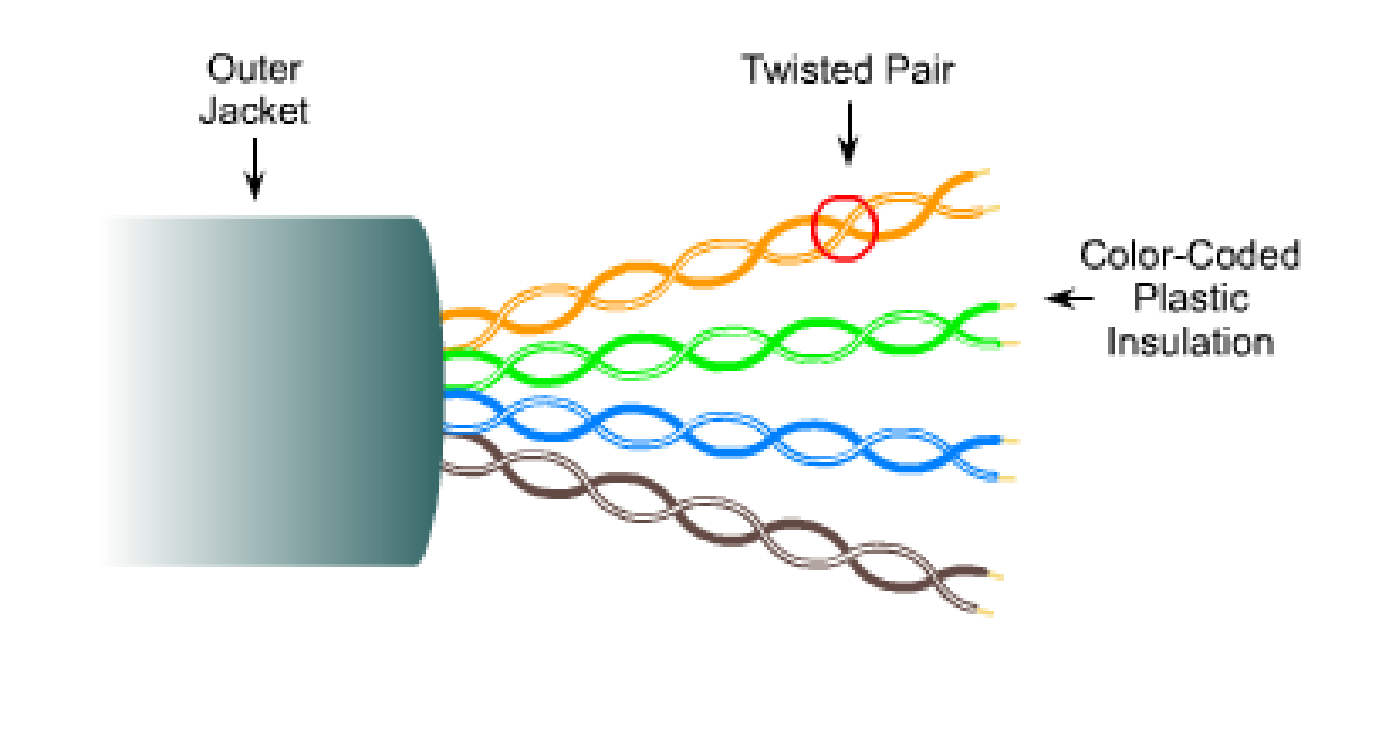

- · Speed and throughput: 10 100 1000 Mbps (depending on the quality/category of cable)
- · Average \$ per node: Least Expensive
- · Media and connector size: Small
- · Maximum cable length: 100m

## Unshielded Twisted Pair (UTP)

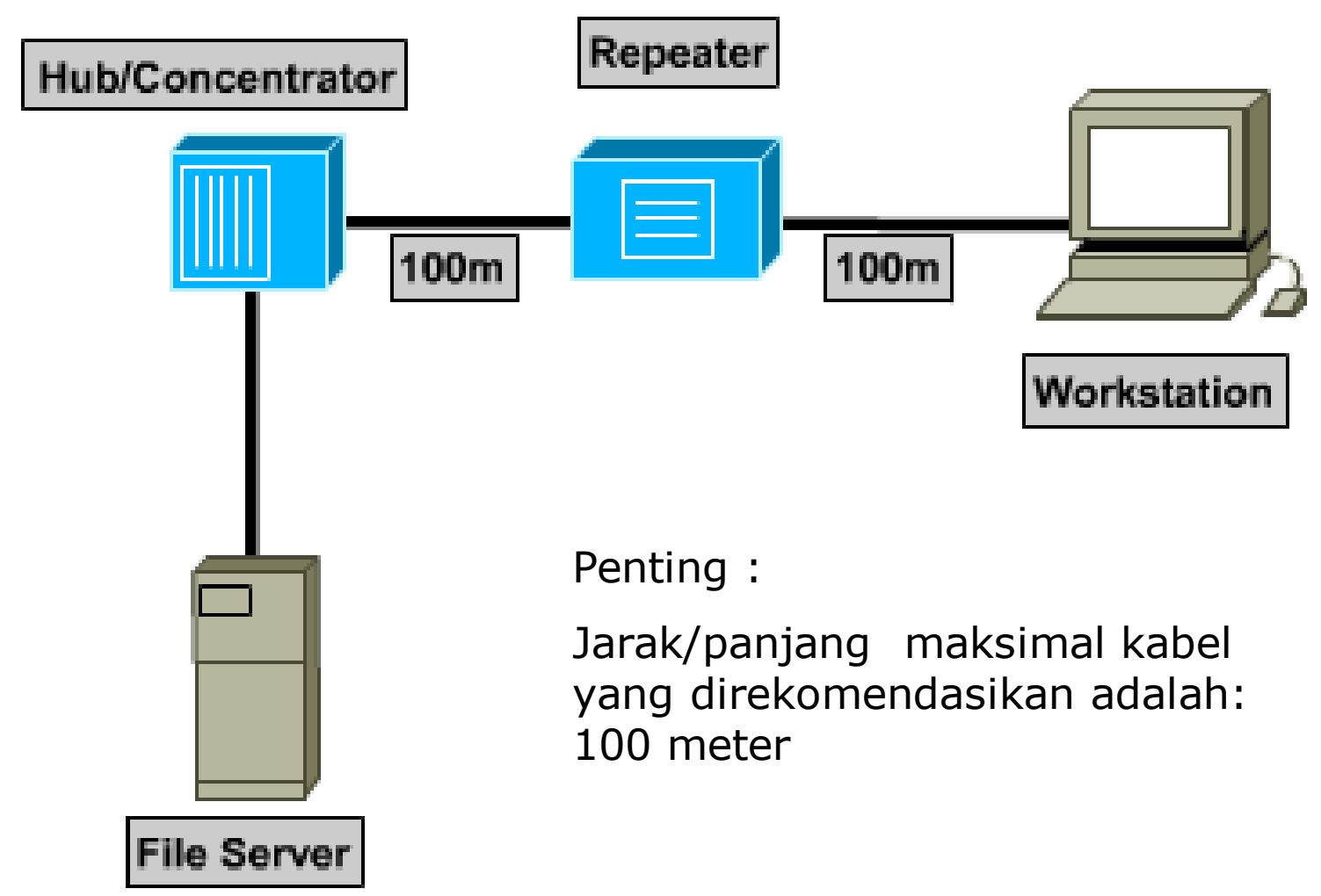

#### Pin kabel UTP

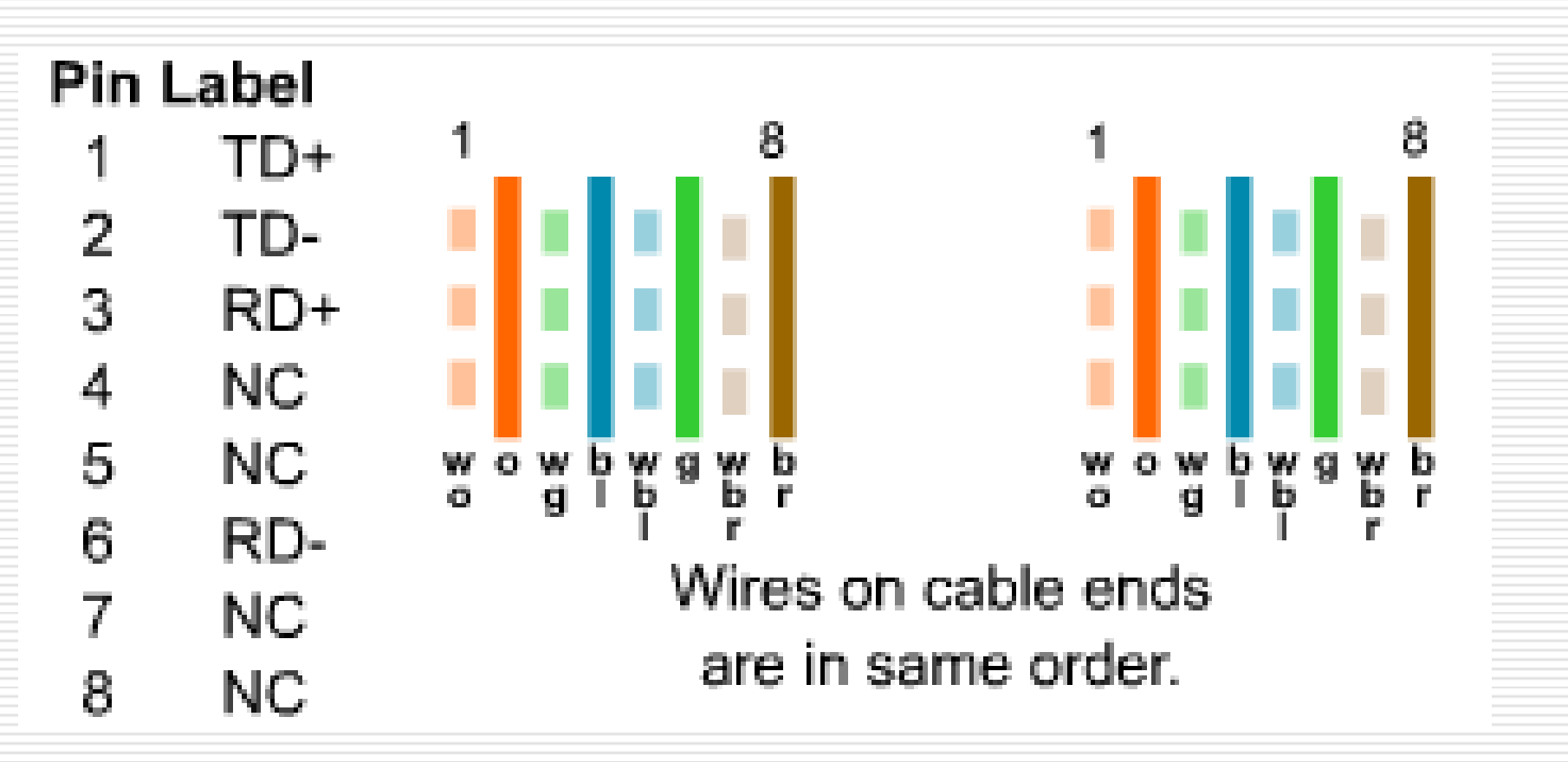

#### Standard Kabel

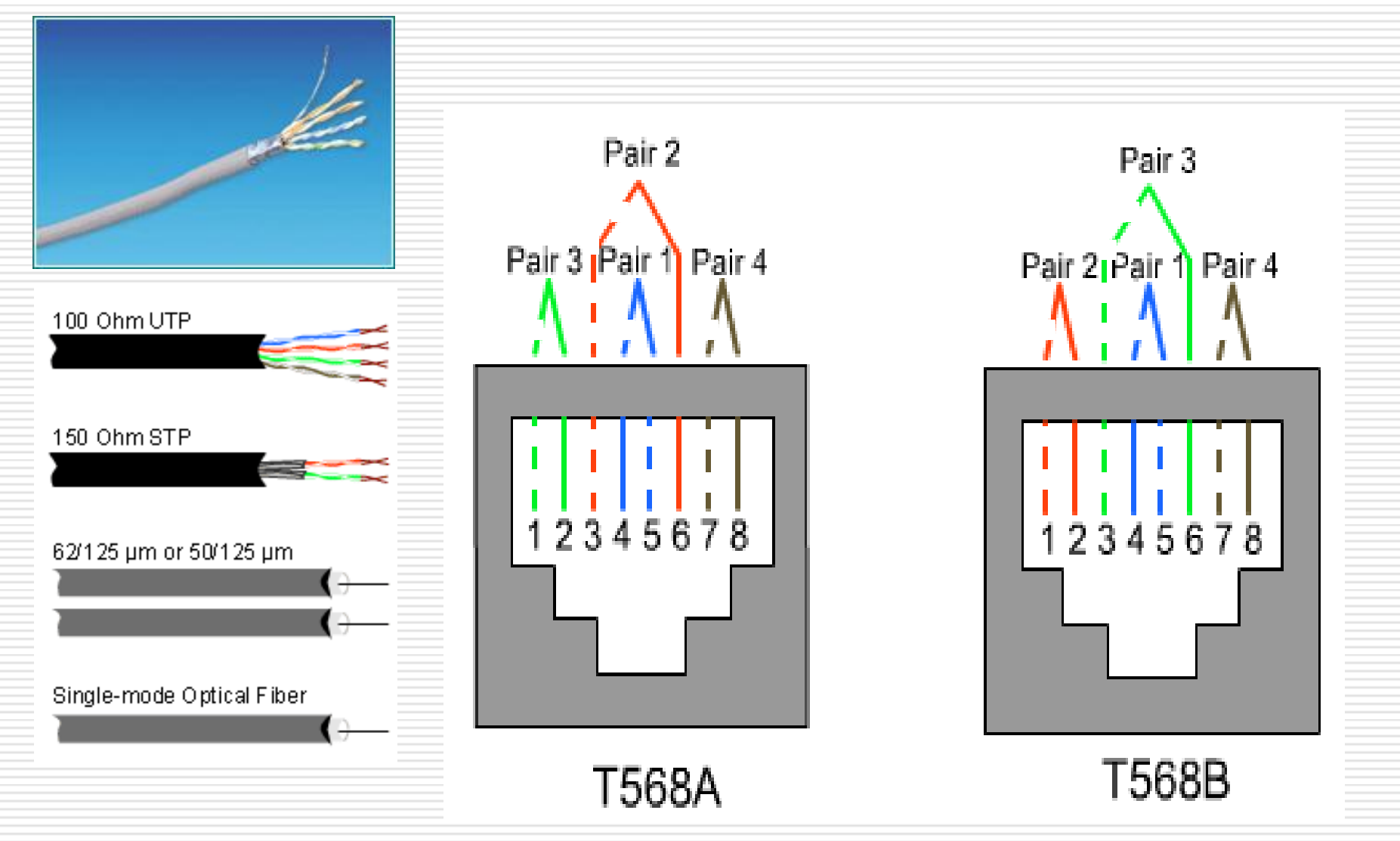

# Kabel Straight-through

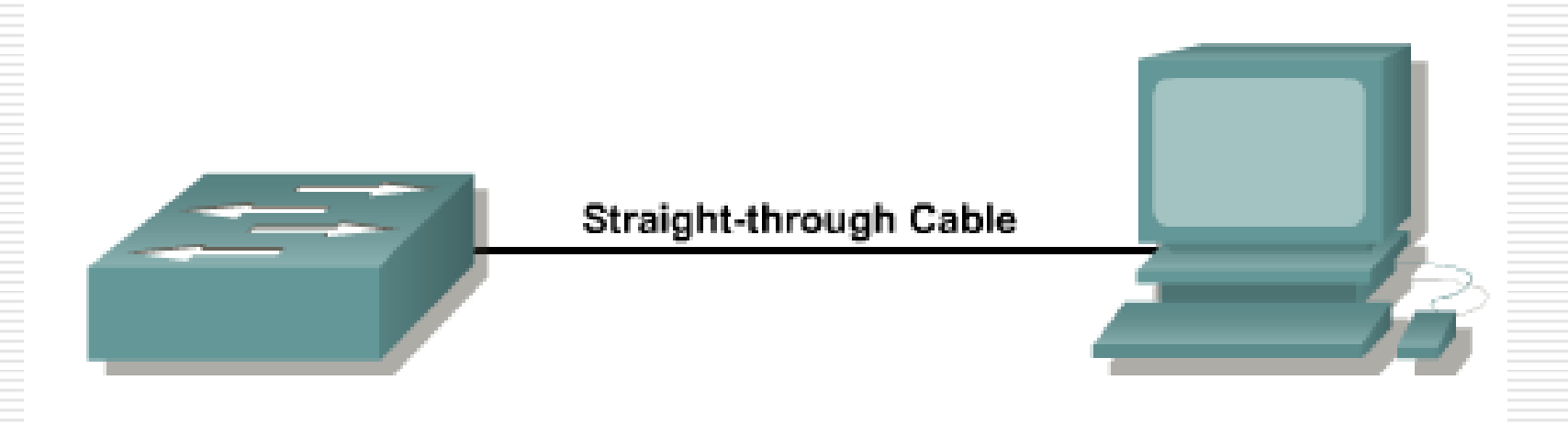

Digunakan untuk menghubungkan perangkat yang berbeda, misal :

- 1. PC ke HUB
- 2. PC ke Switch
- 3. Switch ke Router

# Urutan kabel Straight-trhough

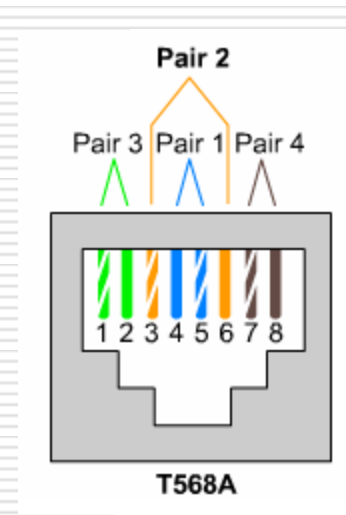

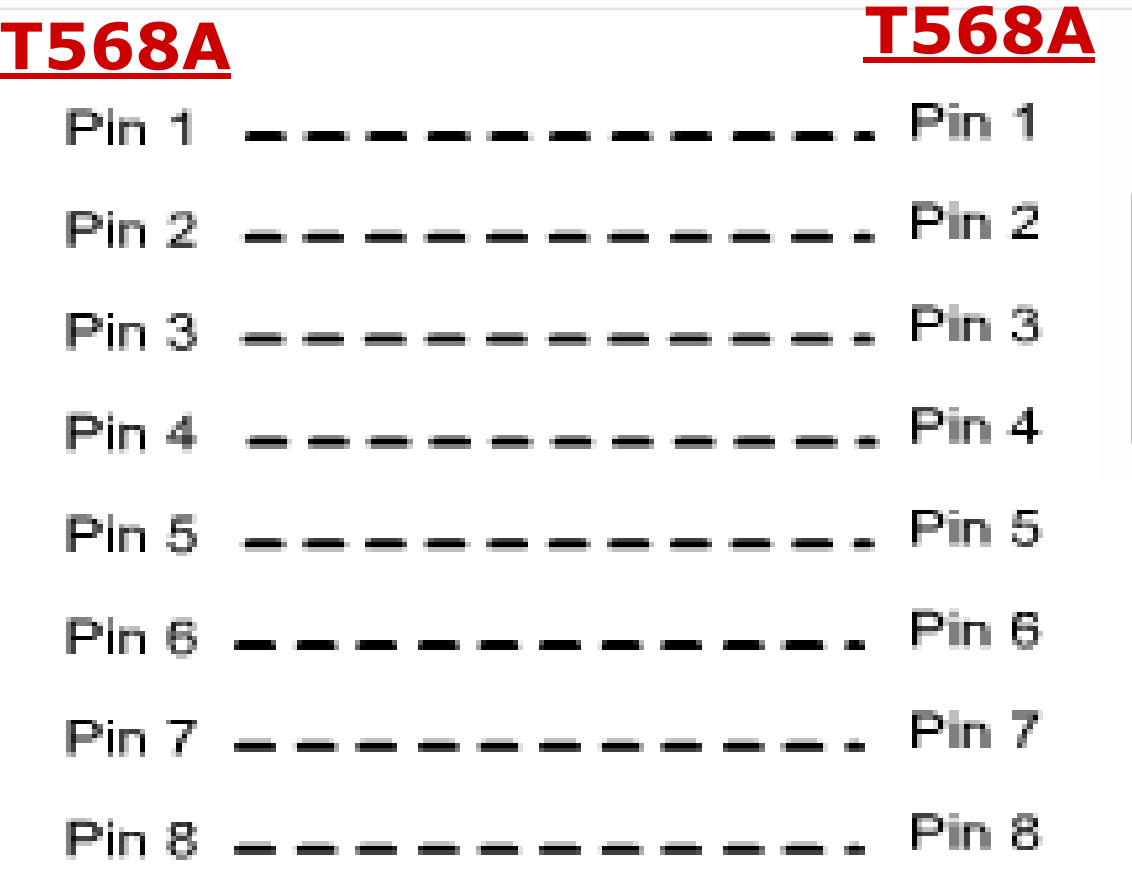

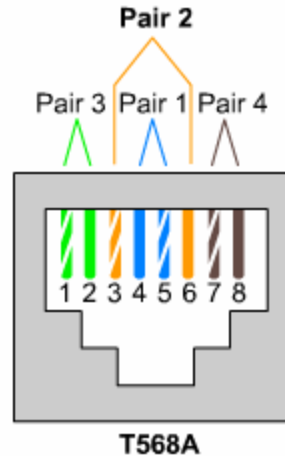

# Kabel Crossover

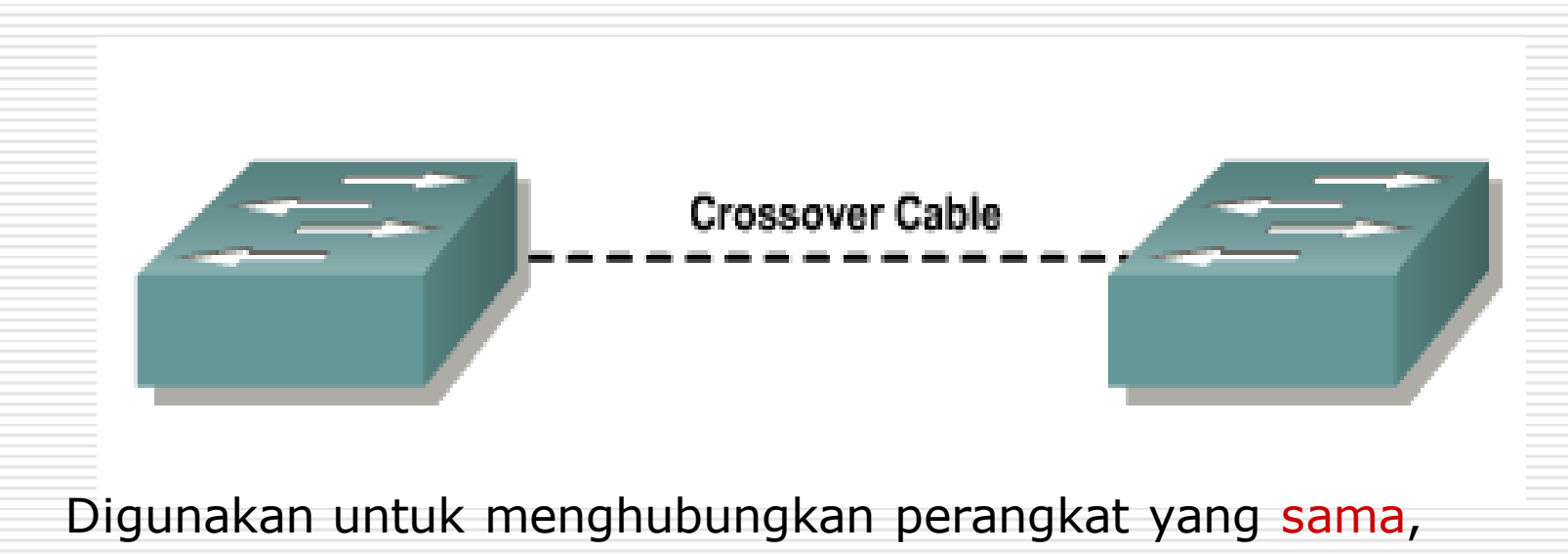

misal :

- 1. PC ke PC / Router ke Router
- 2. Switch ke Switch
- 3. HUB ke HUB

## Urutan kabel Crossover (Cross)

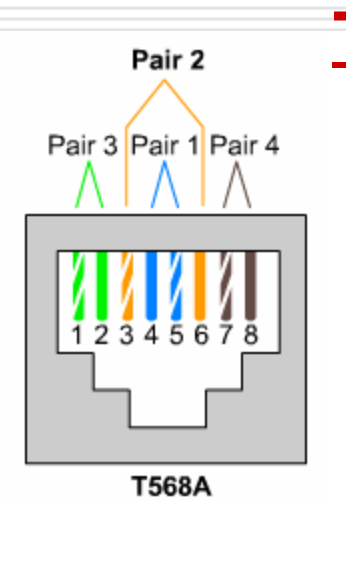

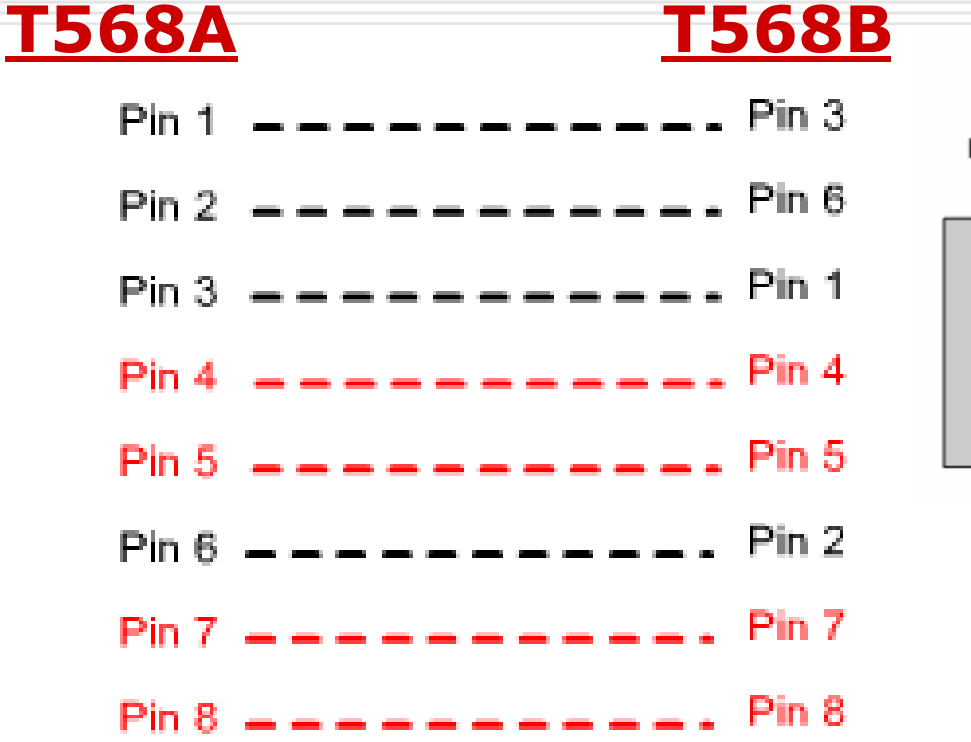

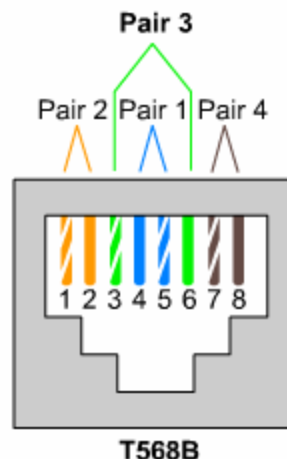

An Ethernet (10BASE-T and 100BASE-TX) cross-connect cable has only four active wires 1, 2, 3, and 6

# Kabel Rollover

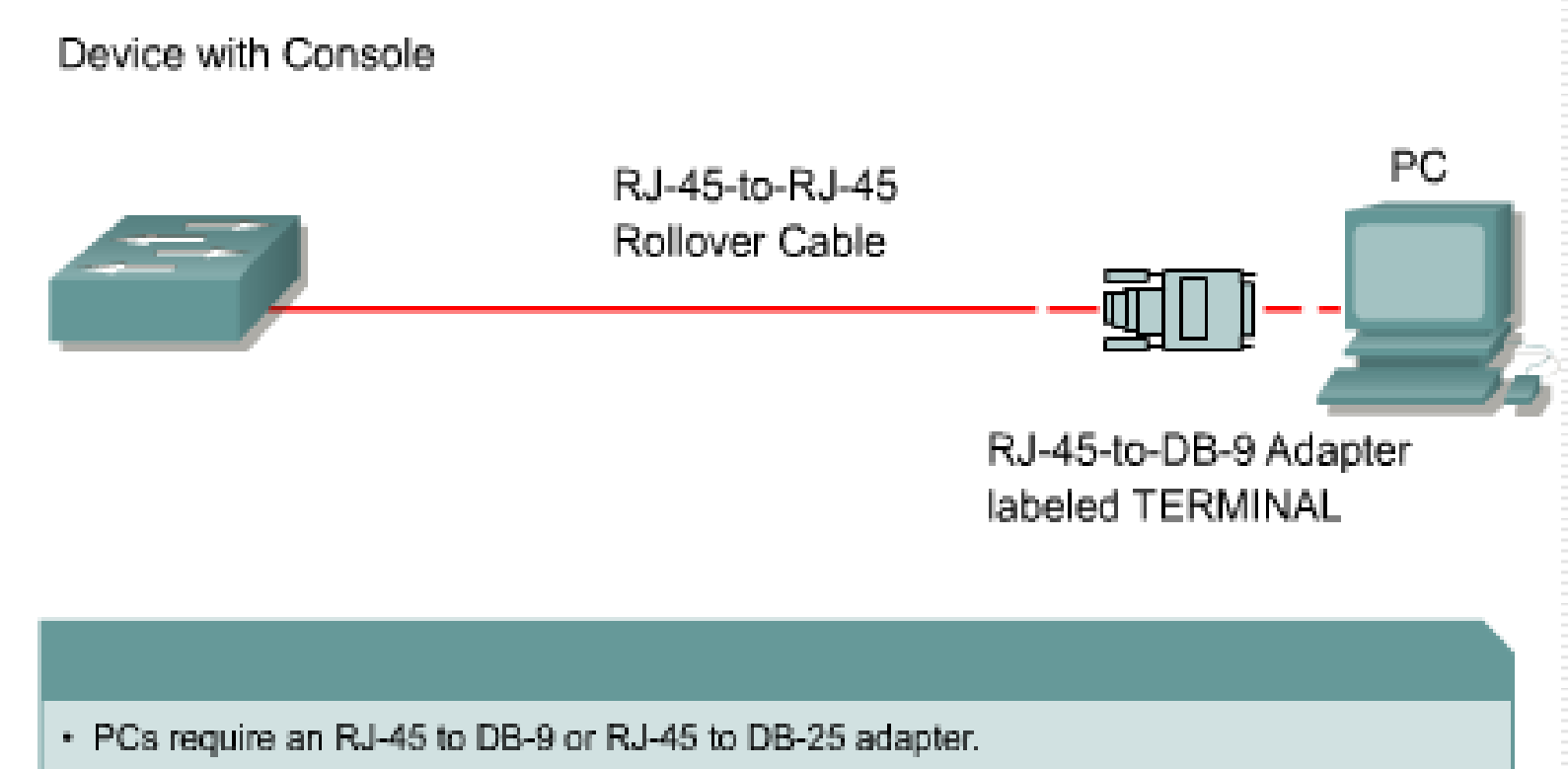

- COM port settings are 9600 bps, 8 data bits, no parity, 1 stop bit, no flow control.
- · This provides out-of-band console access.
- AUX switch port may be used for a modern-connected console.

#### Urutan Pin Kabel Rollover

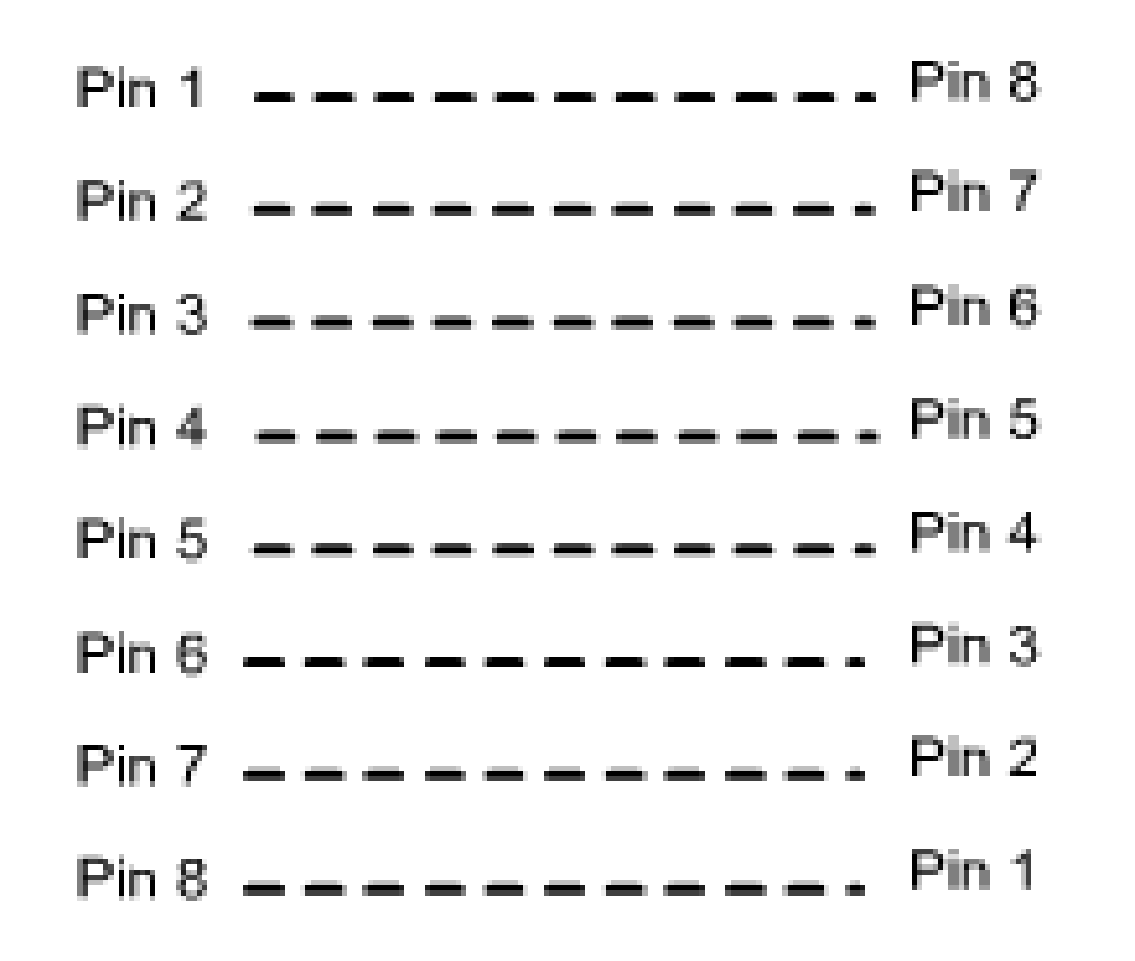

# **VLAN (Virtual LAN)**
## Overview

**.**

- □ Apa VLAN ?
- □ Keuntungan VLAN
- □ Bagaimana VLAN dapat membatasi broadcast domain?
- □ Menjelaskan bagaimana router digunakan untuk mengatur komunikasi antar VLAN

## Pengenalan VLAN

**.**

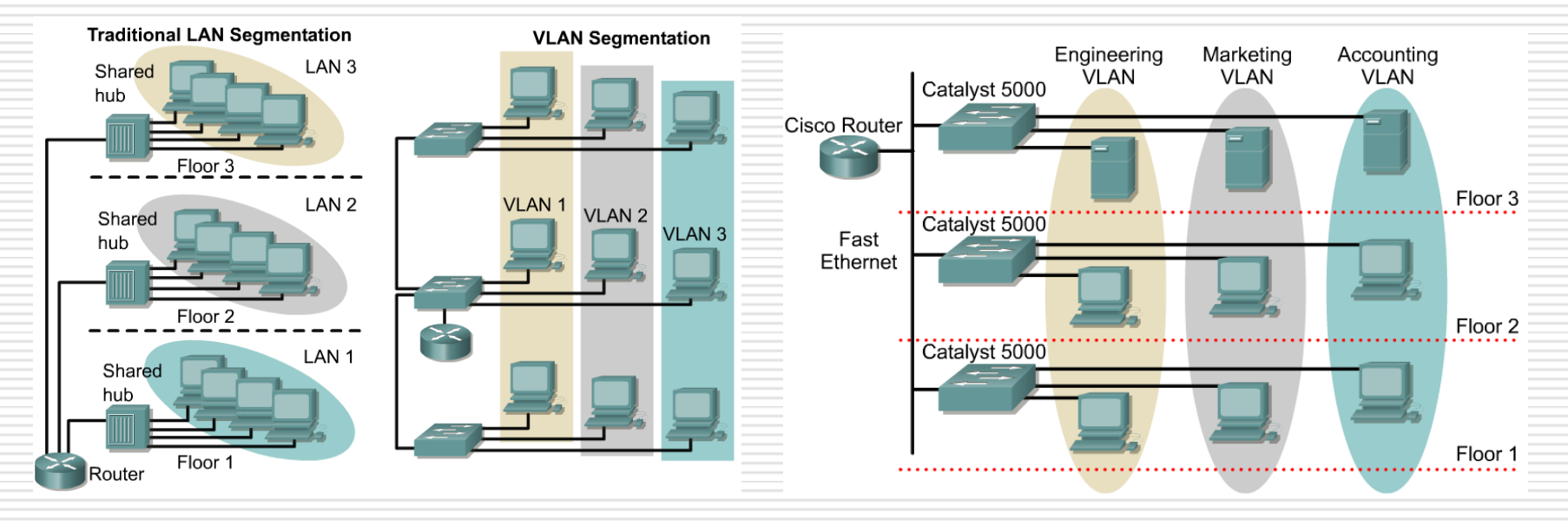

- □ VLAN digunakan untuk segmentasi berdasarkan pada "broadcast domain"
- $\Box$  Tujuan diterapkan VLAN adalah untuk mengurangi terjadinya collision dan mempermudah menejemen network dan security

# Broadcast domains pada VLAN dan

#### Router dan VLAN **.**

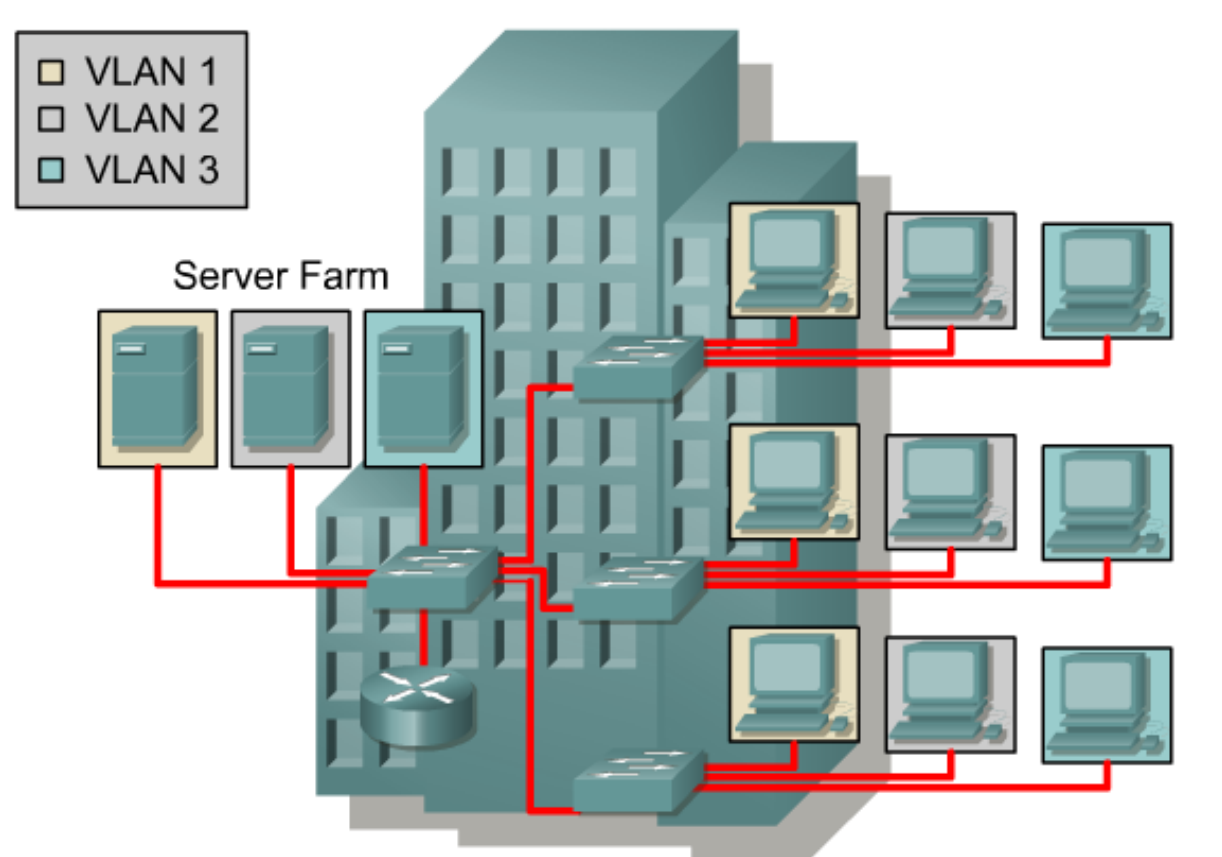

 **Setiap VLAN adalah satu broadcast Gambar diatas terdiri dari 3 broadcast domain.**

## Broadcast domain dengan VLAN

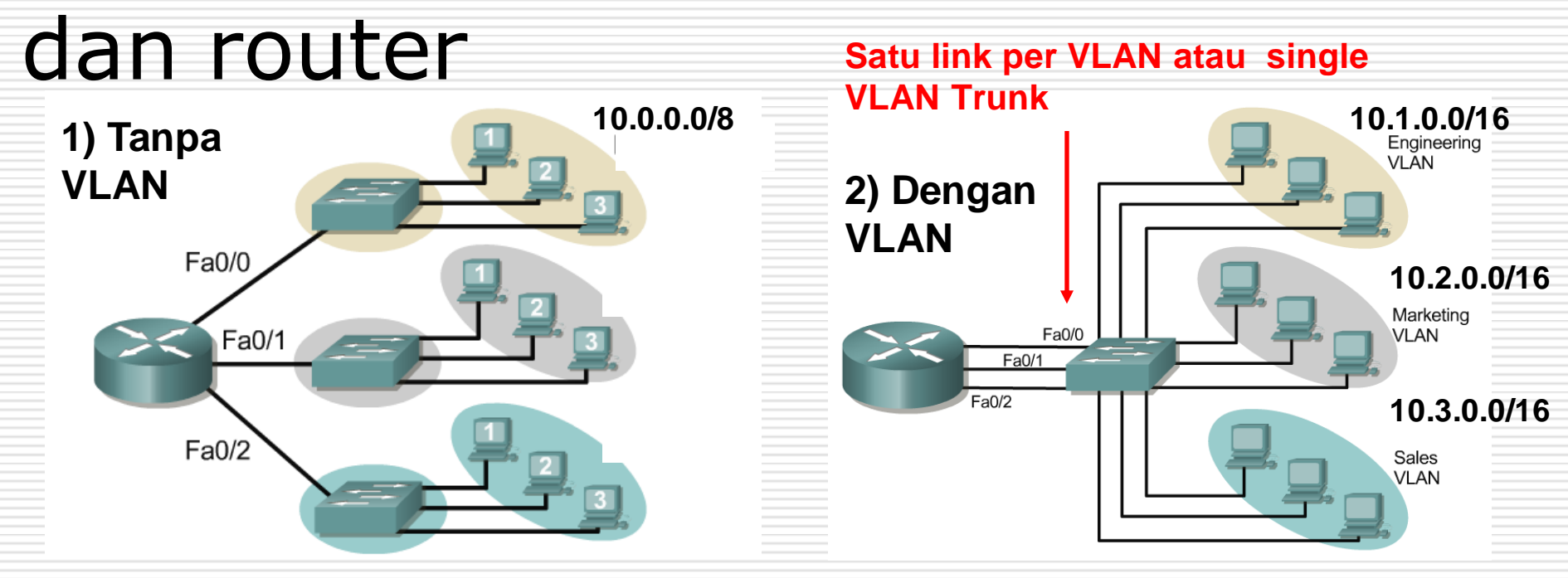

 $\Box$  1) Tanpa VLAN

atau dengan kata lain satu VLAN. Satu network IP.

 $\Box$  2) Dengan VLAN.

Switch di konfigurasi dimana tiap portnya dapat ditentukan menjadi sebuah VLAN.

**Bagaimana broadcast domain pada kedua macam** network tersebut?

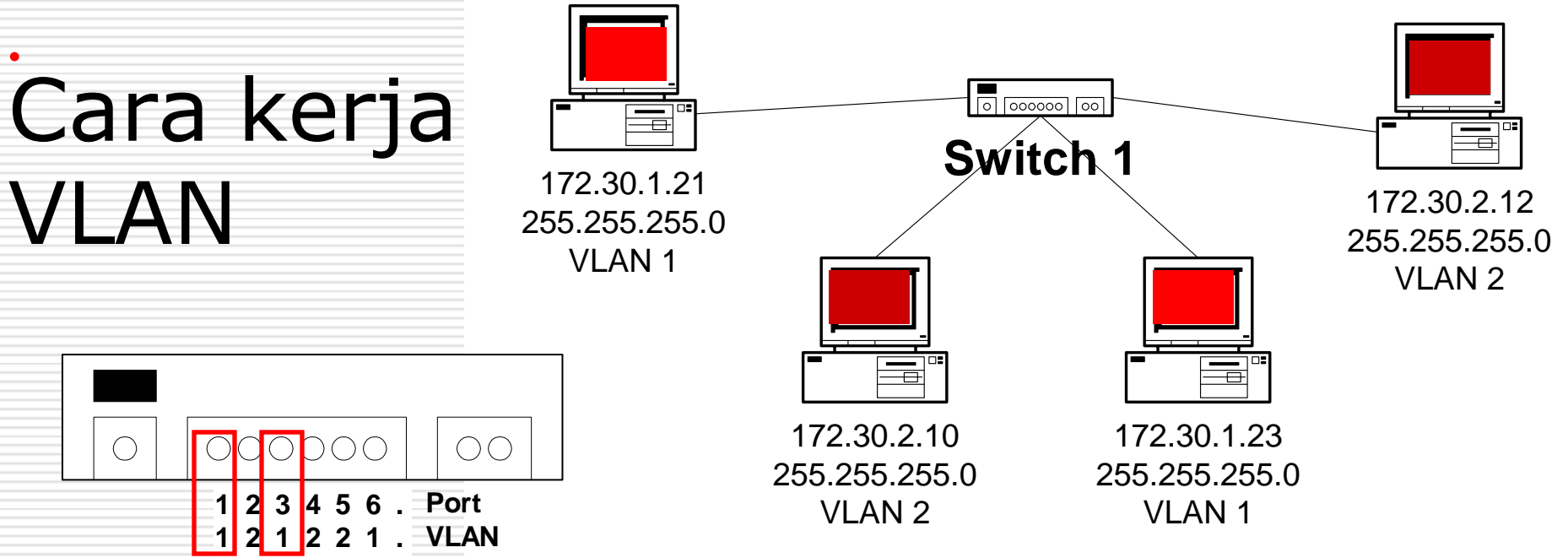

Catatan penting VLAN:

#### **Two VLANs**

- Two Subnets
- 1. VLAN dikonfigurasi pada tiap port dari switch. Bukan pada host (PC)
- 2. Untuk membuat host (PC) menjadi anggota sebuah VLAN, maka harus diberikan IP address dan subnet satu network dengan VLAN tersebut. 1<sup>231</sup><sub>221. VLAN<br>
tatan penting VLAN<br>
VLAN dikonfigurasi<br>
switch. Bukan pad<br>
Untuk membuat ho<br>
sebuah VLAN, maka<br>
address dan subnet<br>
VLAN tersebut.<br>
Ingat: VLAN = Subnet</sub>

#### tanpa VLAN = tanpa Broadcast Control

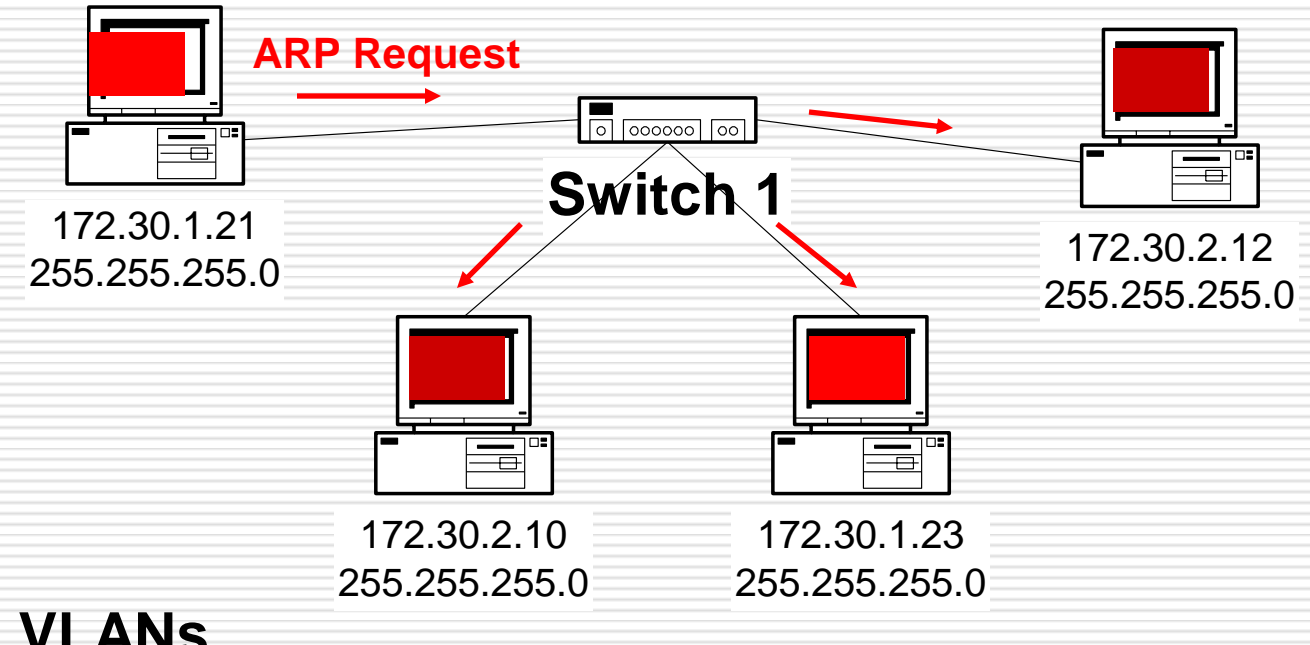

#### **No VLANs**

- Same as a single VLAN
- **Two Subnets**
- Tanpa VLAN, ARP Request akan dikirim ke semua host.
- Akan memakan bandwidth, dan sering terjadi tumbukan (collision).

### dengan VLAN – Broadcast Control

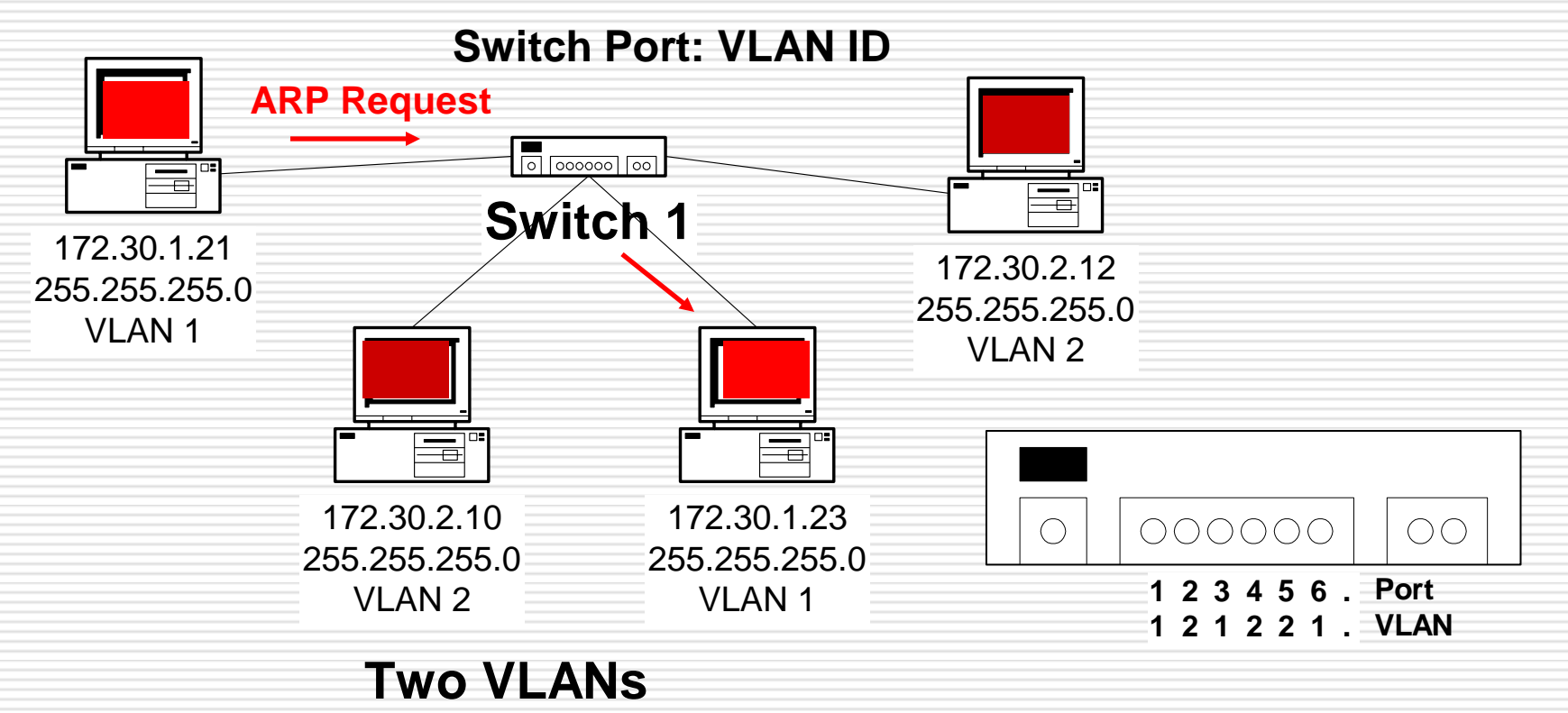

- **Two Subnets**
- Dengan VLAN, ARP Request akan dikirim hanya ke host anggota VLAN yang sama.
- Mengurangi terjadinya collision.

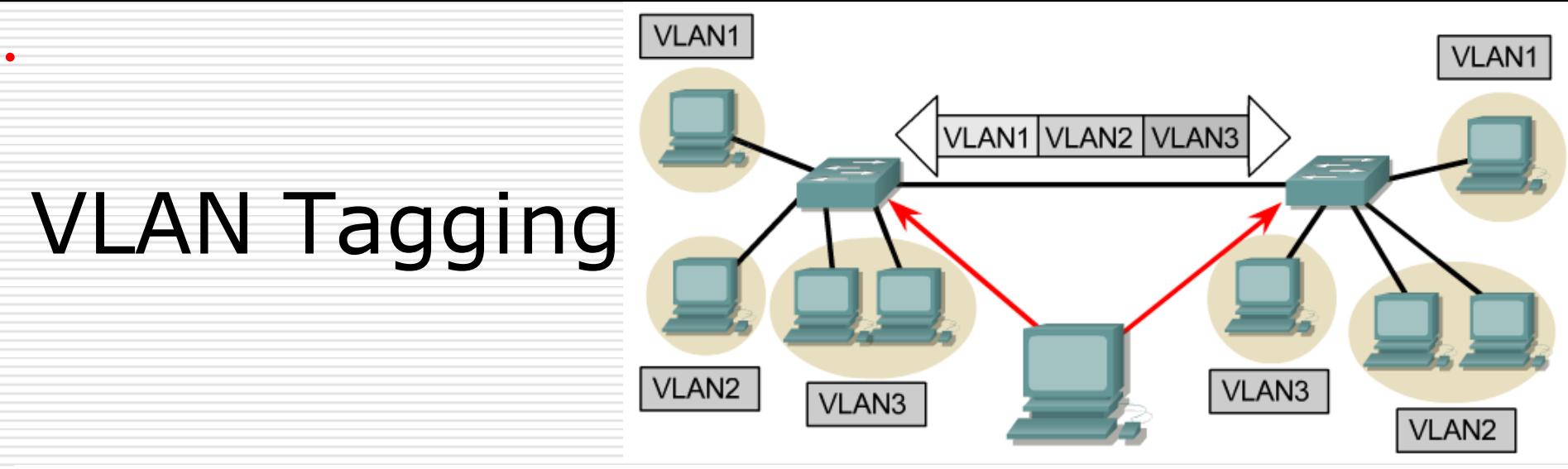

#### **VLAN Tagging digunakan bila sebuah link akan membawa paket data untuk lebih dari satu VLAN.**

 $\Box$  Packet tagging menghasilkan sebuah mekanisme yang mengontrol aliran broadcast dan aplikasi sehingga tidak terjadia interferensi baik di network dan aplikasi.

 $\Box$  Ini dikenal dengan trunk link atau VLAN trunking.

### VLAN Tagging

**.**

#### **Tanpa VLAN Tagging**

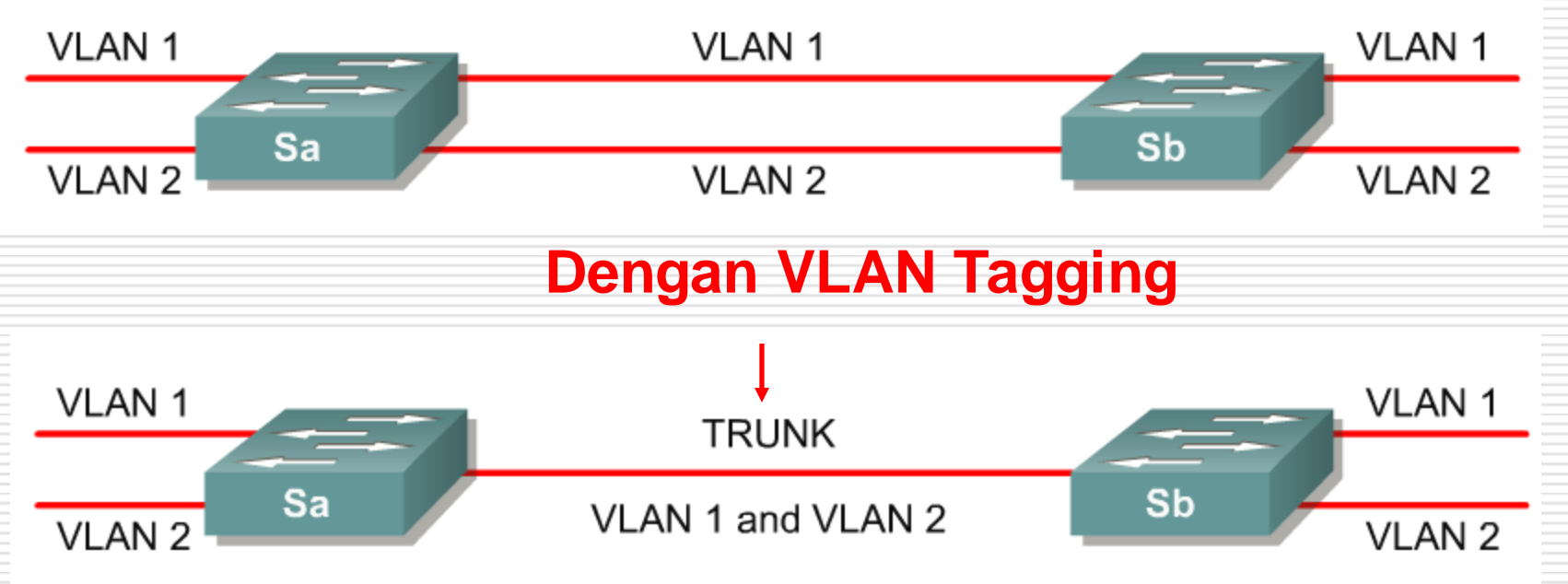

■ VLAN Tagging digunakan bila sebuah link digunakan untuk membawa traffick untuk lebih dari satu VLAN.

## Membuat VLAN

**.**

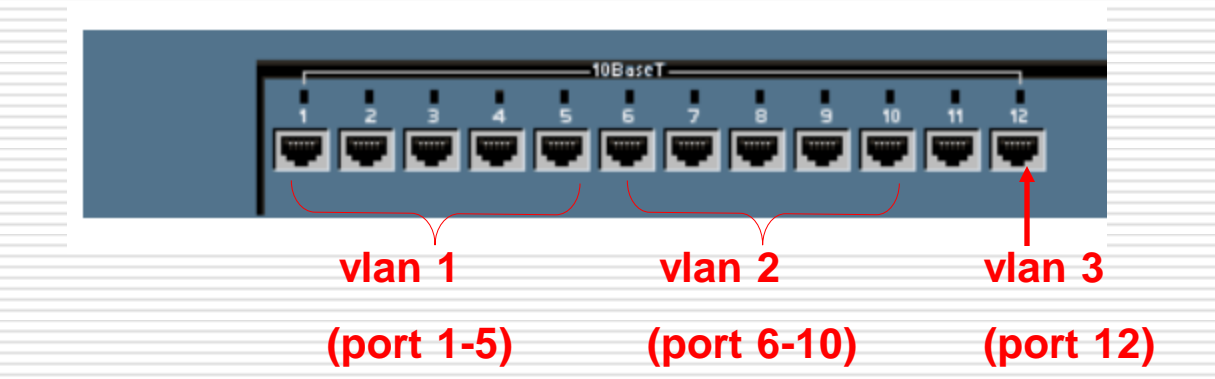

### **VLAN1 terdiri dari port 1 s/d 5**

satu radio Akses Point (AP) dapat dihubungkan pada port tersebut.

### **VLAN2 terdiri dari port 6 s/d 10** satu radio Akses Point (AP) yang lain

dapat dihubungkan pada port tersebut.

### JARDIKNAS

## **SKEMA JARDIKNAS**

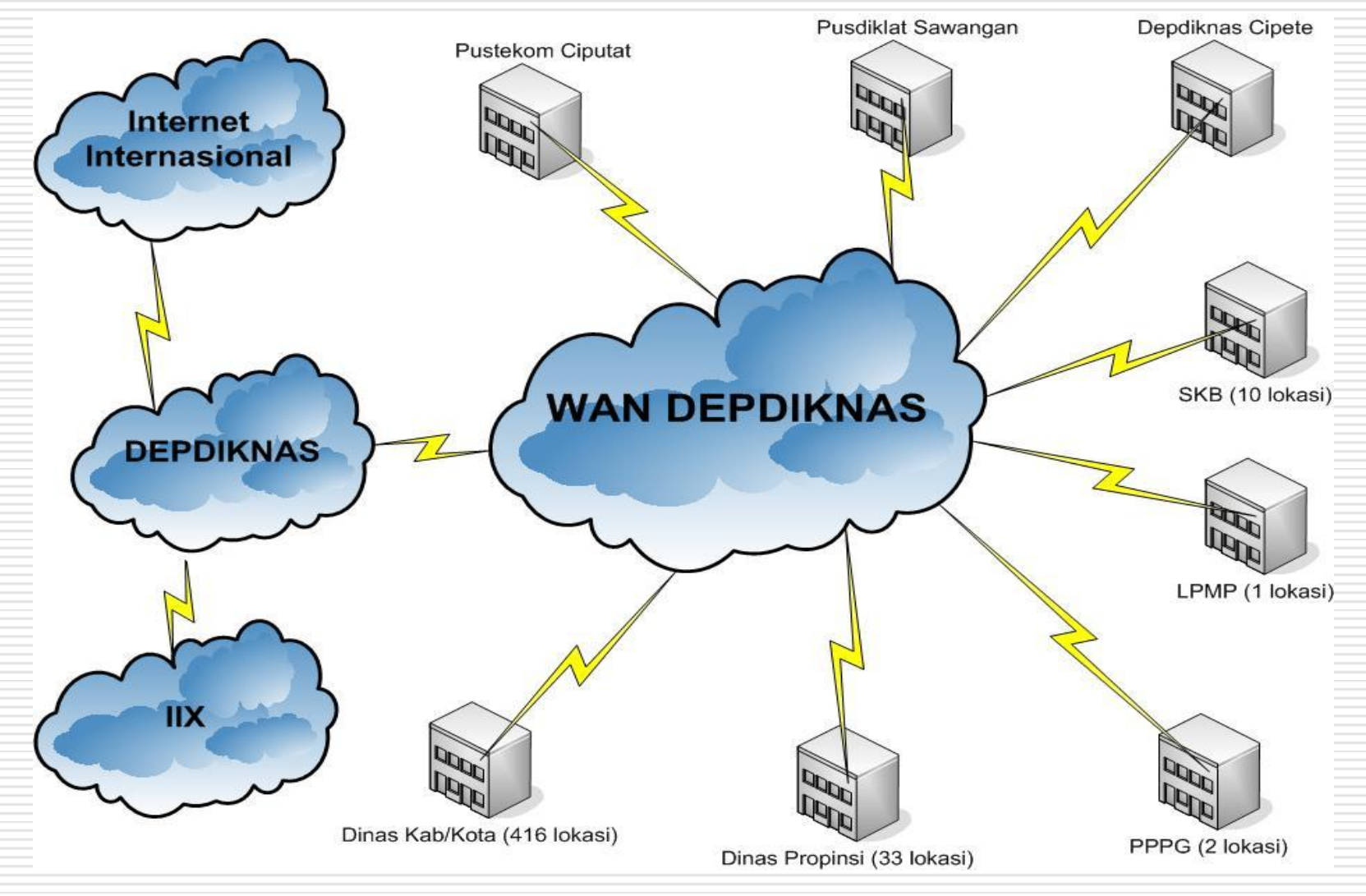

#### **DETIL INTERKONEKSI JARDIKNAS**

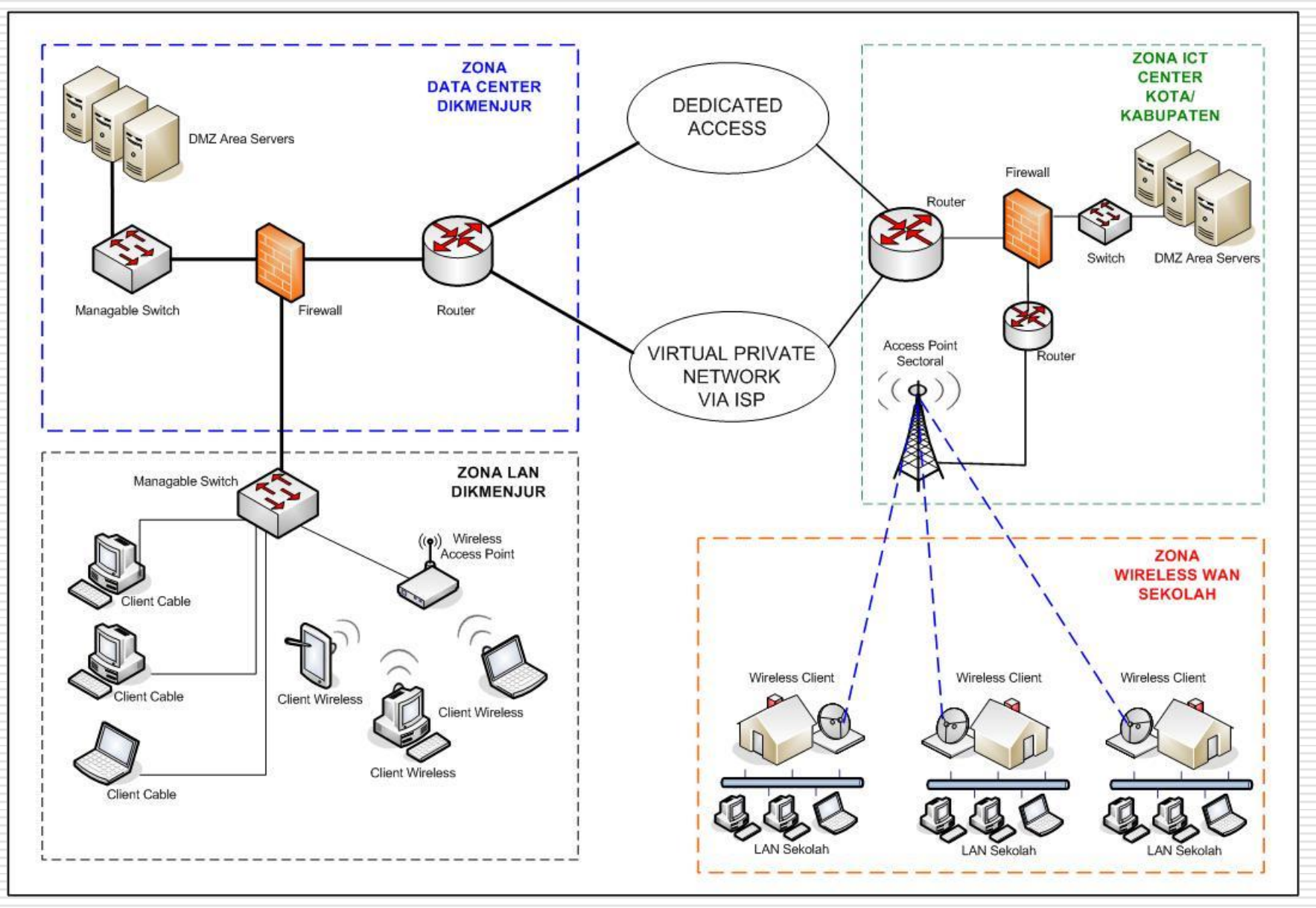

### **DATA CENTER JARDIKNAS**

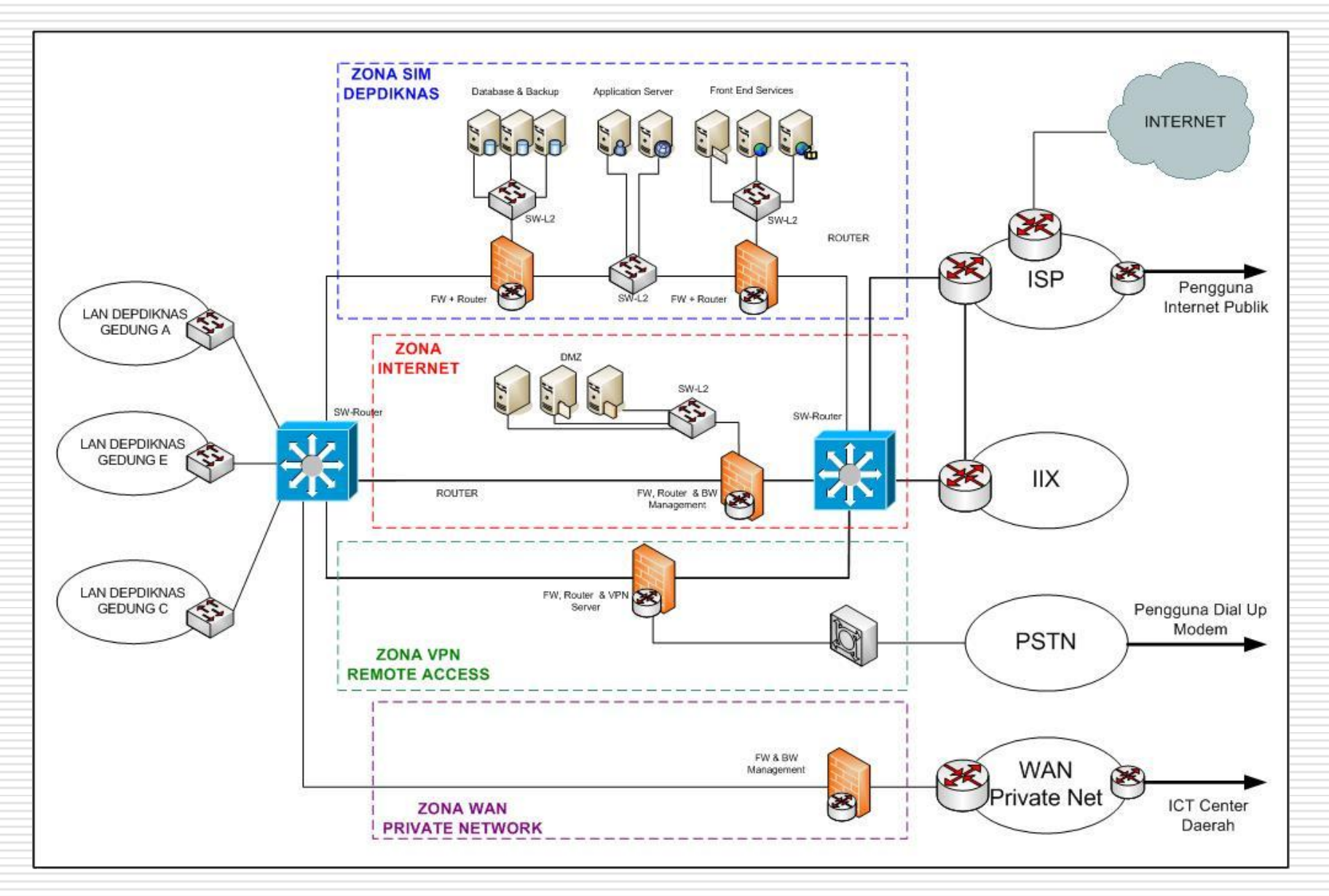

#### **INTERKONEKSI JARDIKNAS – ICT CENTER DAERAH**

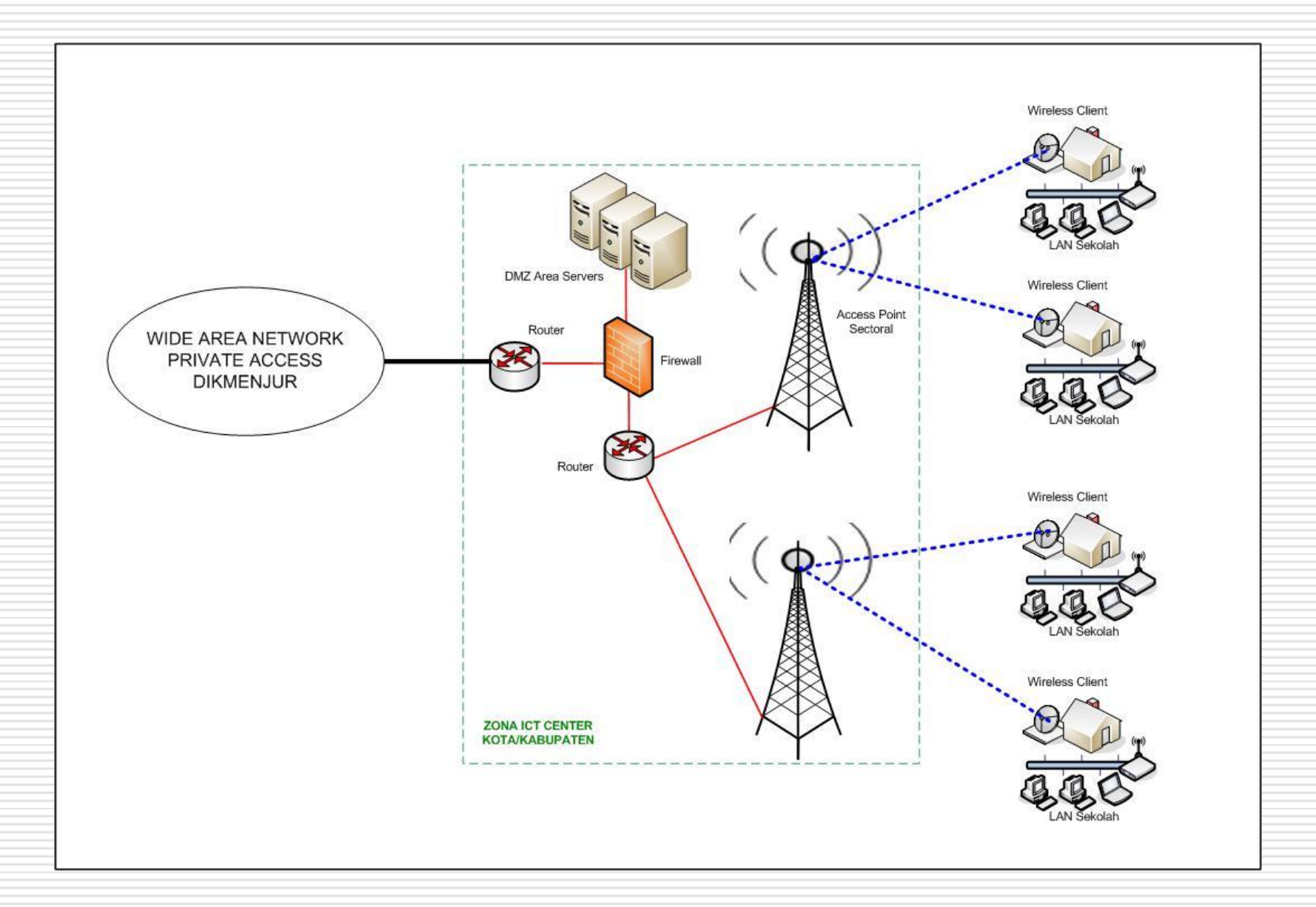